#### **Міністерство освіти і науки України Тернопільський національний технічний університет імені Івана Пулюя**

*Факультет комп'ютерно-інформаційних систем і програмної інженерії* (повна назва факультету )

*Кафедра комп'ютерних систем та мереж*

(повна назва кафедри)

# **КВАЛІФІКАЦІЙНА РОБОТА**

на здобуття освітнього ступеня

*бакалавр*

(назва освітнього ступеня) на тему: *Комп'ютеризована система тайм-менеджменту на основі Raspberry PI*

Виконав: студент *IV* курсу, групи *СІ-41*

спеціальності *123 «Комп'ютерна інженерія»*

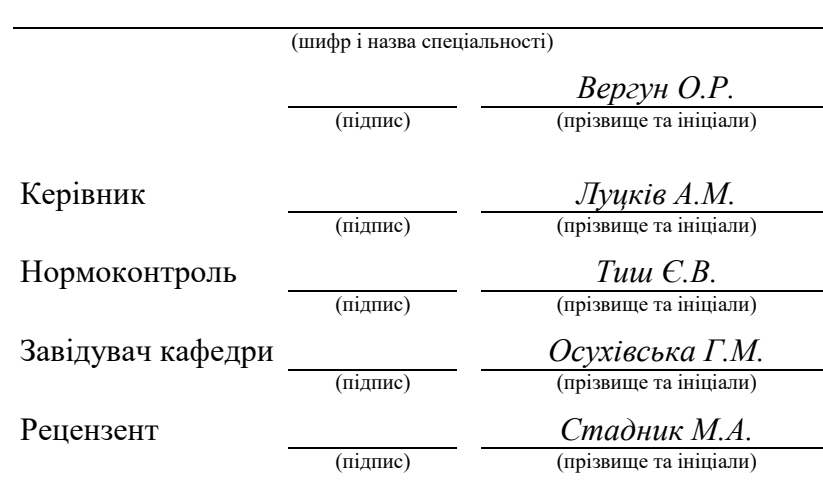

Тернопіль 2023

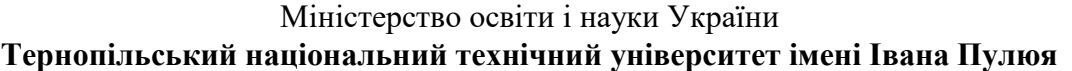

Факультет *комп'ютерно-інформаційних систем і програмної інженерії*

Кафедра *комп'ютерних систем та мереж*

(повна назва кафедри)

(повна назва факультету)

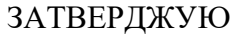

Завідувач кафедри

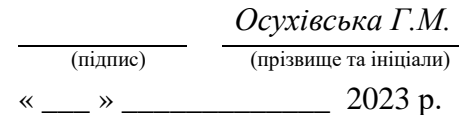

## **З А В Д А Н Н Я**

### **НА КВАЛІФІКАЦІЙНУ РОБОТУ**

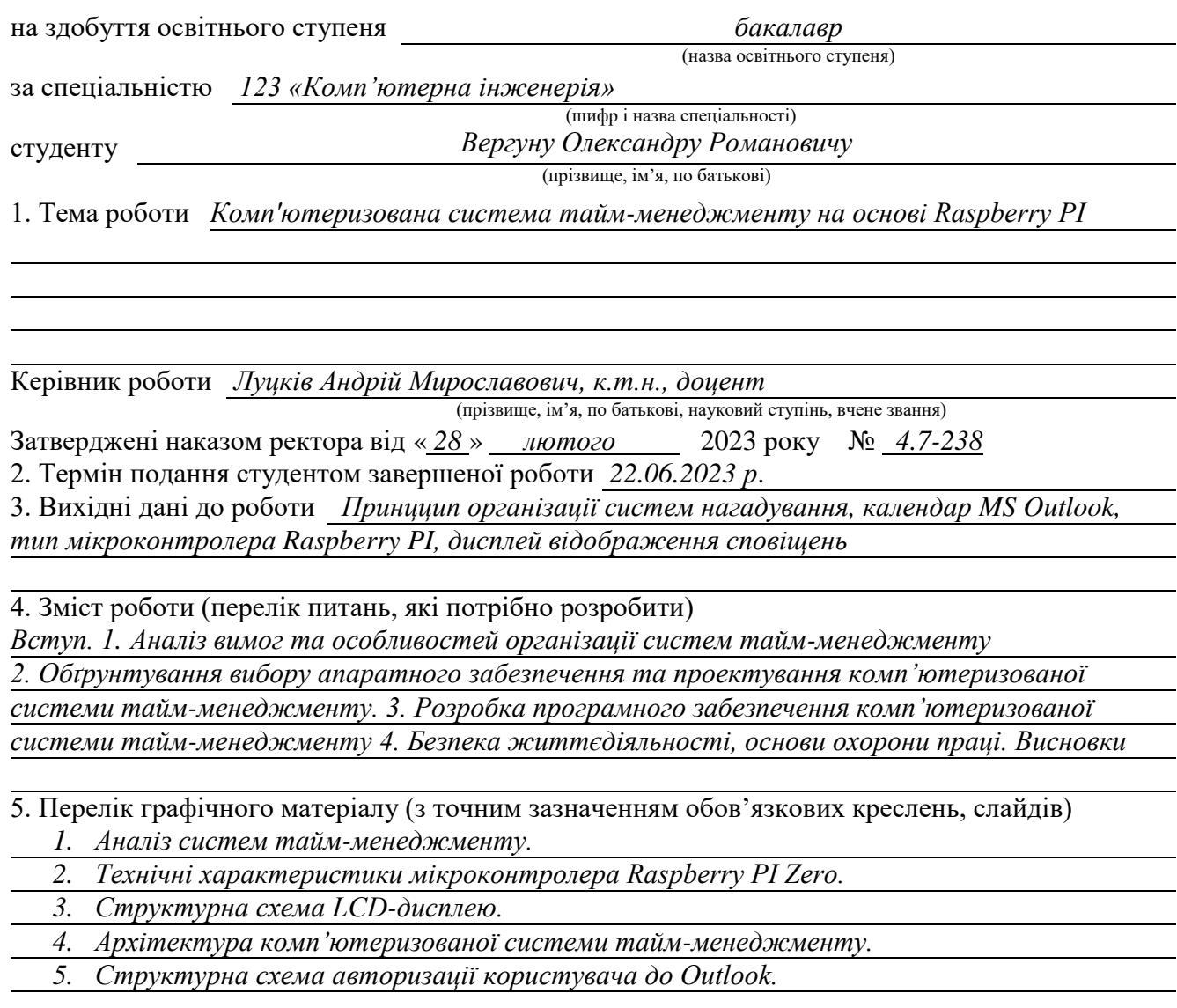

#### 6. Консультанти розділів роботи

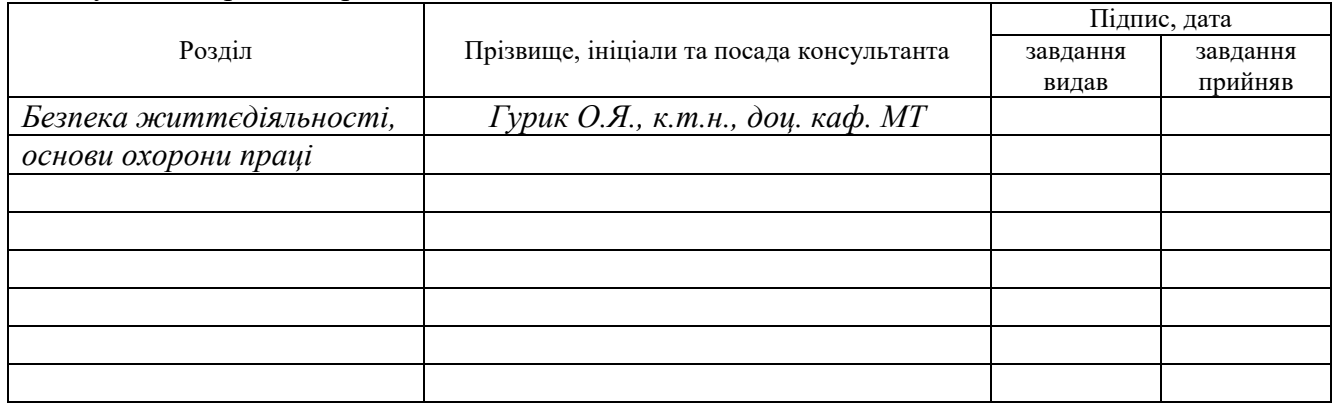

7. Дата видачі завдання

### **КАЛЕНДАРНИЙ ПЛАН**

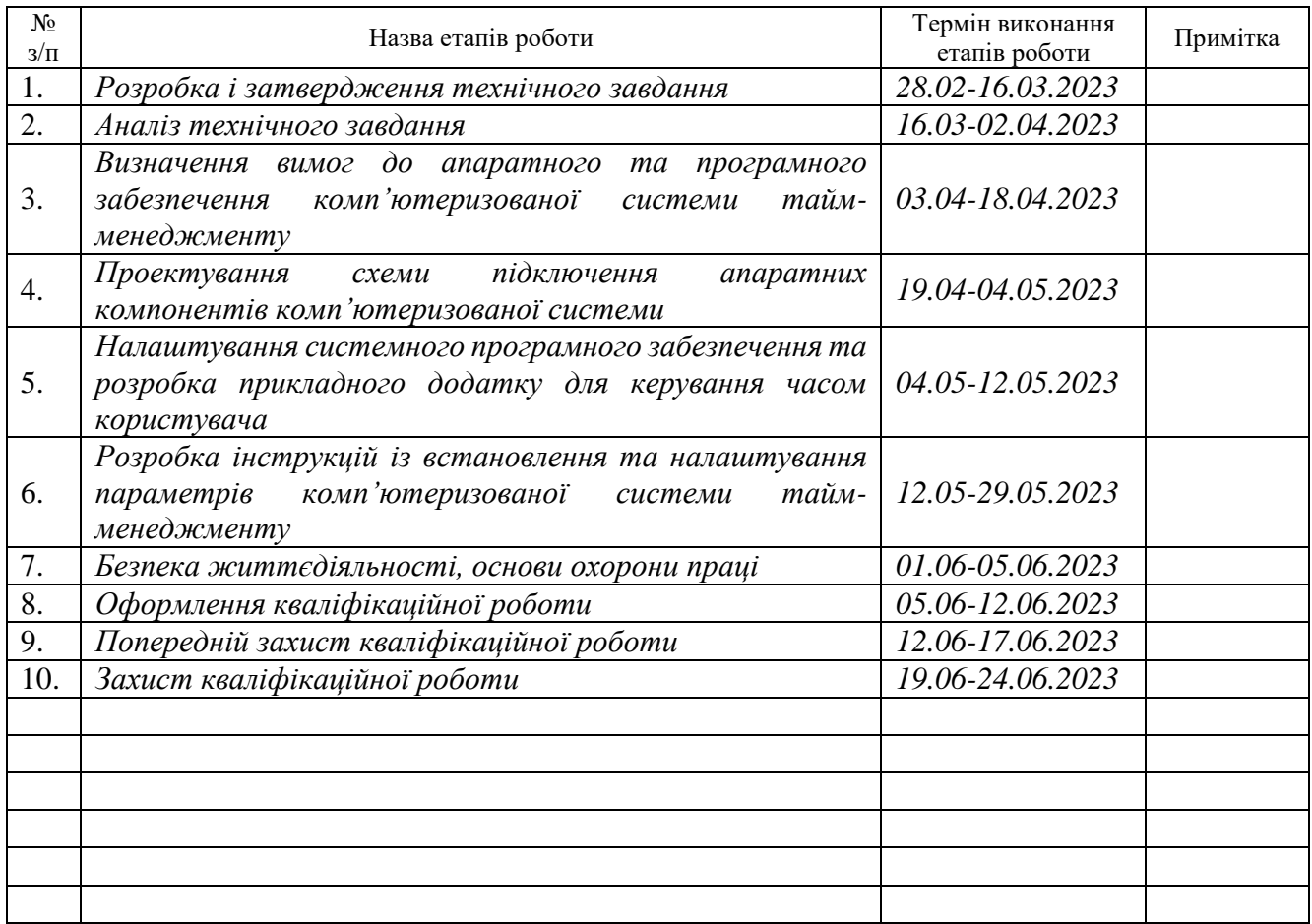

Студент *Вергун Олександр Романович*

(підпис) (прізвище та ініціали)

Керівник роботи *Луцків Андрій Мирославович*

(підпис) (прізвище та ініціали)

#### АНОТАЦІЯ

Комп'ютеризована система тайм-менеджменту на основі Raspberry PI // Кваліфікаційна робота на здобуття освітнього ступеня бакалавр // Вергун Олександр Романович // ТНТУ, спеціальність 123 «Комп'ютерна інженерія»// Тернопіль, 2023 // с.– 65 , рис. – 36 , табл. –5, аркушів А1 – 5, бібліогр. – 21.

Ключові слова: система, тайм-менеджмент, мікроконтролер, Outlook, Raspberry PI.

У кваліфікаційній роботі спроектовано та налаштовано параметри комп'ютеризованої системи тайм-менеджменту на основі Raspberry PI.

Апаратна складова розробленої системи містить два компоненти: мікроконтролер на базі Raspberry PI Zero та LCD-дисплей 16\*2.

Програмне забезпечення складається з двох частин: програмне забезпечення для організації взаємодії на рівні апаратних складових комп'ютеризованої системи та програмне забезпечення формування запитів і опрацювання відповідей від Outlook, що розташований у хмарному сервісі Azure.

У кваліфікаційній роботі обгрунтовано вибір та організовано структуру апаратного забезпечення комп'ютеризованої системи, комунікаційної інфраструктури та доступу до мережі інтернет мікроконтролера Raspberry PI з реалізацією авторизованого доступу до календаря подій, прив'язаного до електронної пошти користувача.

4

#### ABSTRACT

Computerized time-management system based on Raspberry PI // Bachelor's thesis // Verhun Oleksandr// TNTU, speciality 123 «Computer engineering»// Ternopil,  $2023 / p - 65$ , fig.  $-36$ , tab.  $-5$ , posters A1  $-5$ , ref.  $-21$ .

Keywords: system, time management, microcontroller, Outlook, Raspberry PI.

In the qualifying work, the parameters of the computerized time management system based on Raspberry PI were designed and configured.

The hardware component of the developed system includes two components: a microcontroller based on Raspberry PI Zero and a 16\*2 LCD display.

The software consists of two parts: software for organizing interaction at the level of hardware components of the computerized system and software for forming requests and processing responses from Outlook located in the Azure cloud service.

In the qualification work, the selection and organization of the hardware structure of the computerized system, communication infrastructure and access to the Internet network of the Raspberry PI microcontroller with the implementation of authorized access to the calendar of events linked to the user's e-mail is justified.

## ЗМІСТ

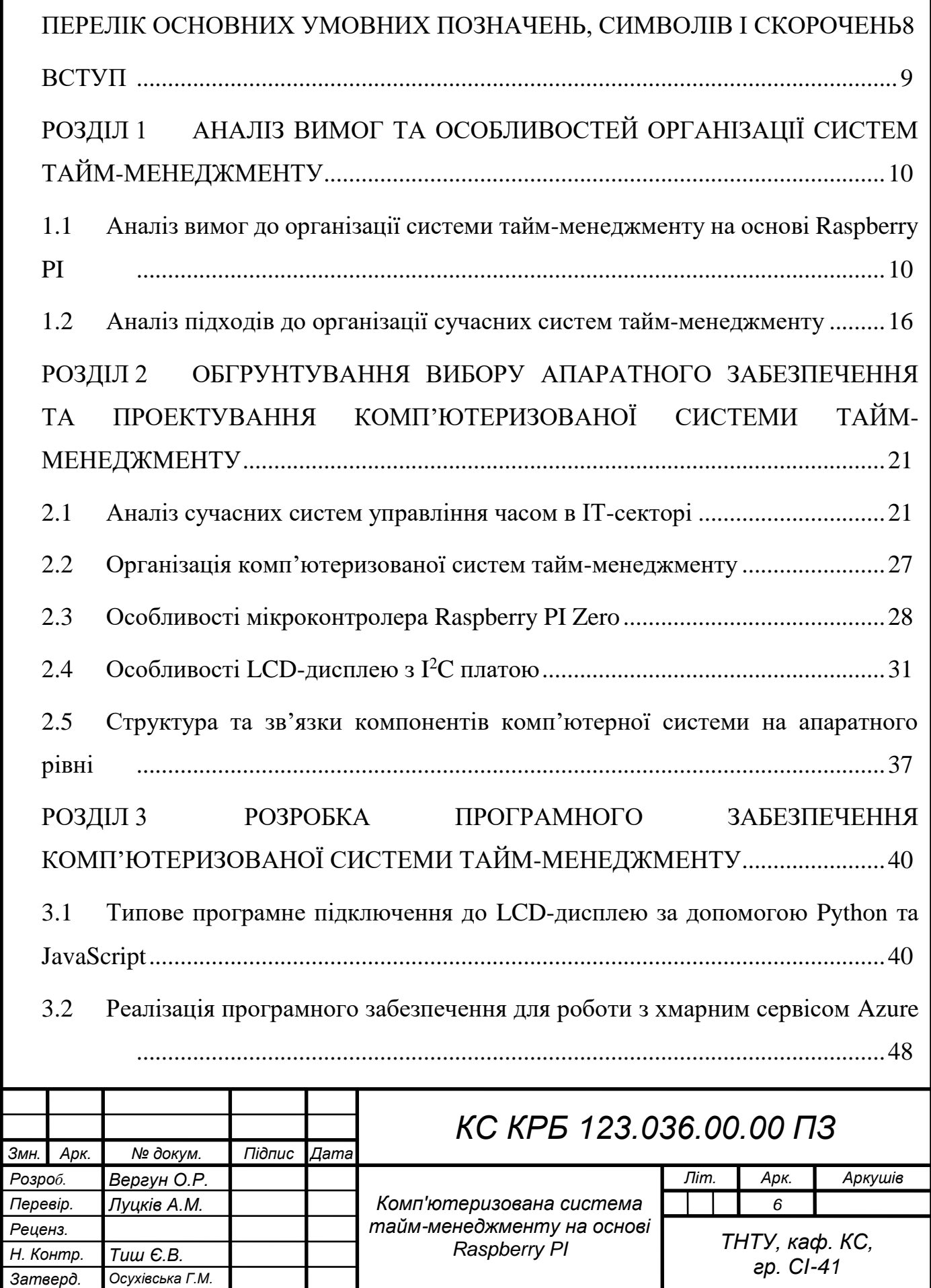

## РОЗДІЛ 4 [БЕЗПЕКА ЖИТТЄДІЯЛЬНОСТІ, ОСНОВИ ОХОРОНИ ПРАЦІ.56](#page-55-0)

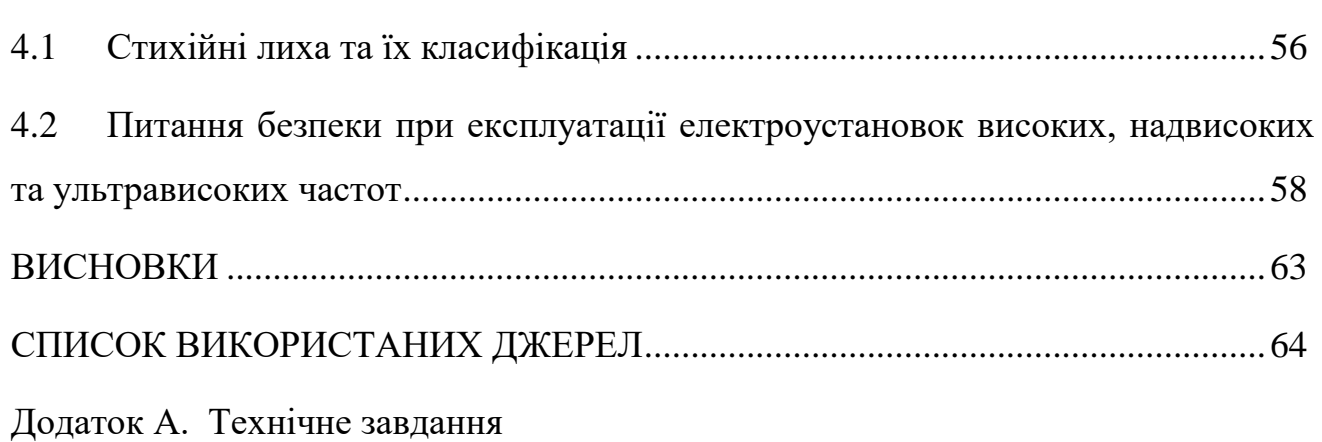

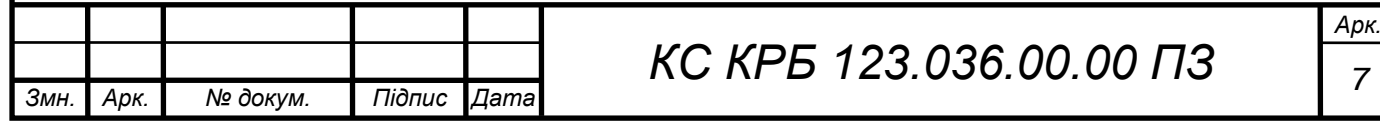

# ПЕРЕЛІК ОСНОВНИХ УМОВНИХ ПОЗНАЧЕНЬ, СИМВОЛІВ І СКОРОЧЕНЬ

<span id="page-7-0"></span>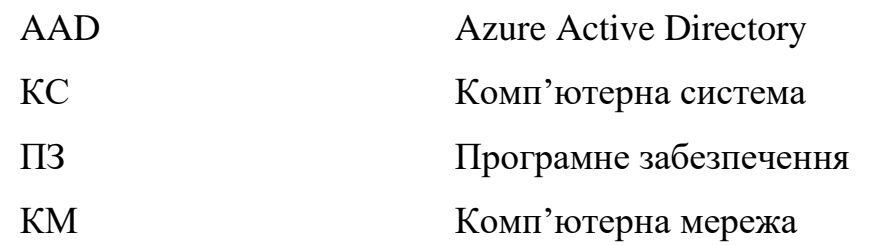

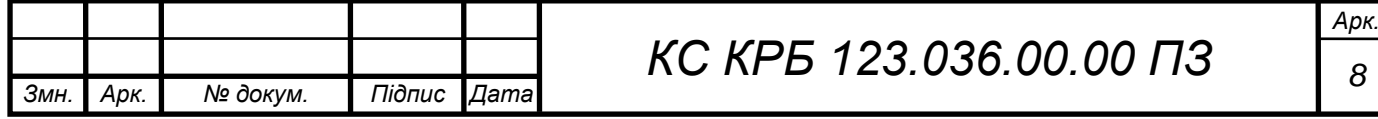

#### ВСТУП

<span id="page-8-0"></span>Темп життя сучасної людини є надзвичайно динамічним у порівнянні з попередніми десятиліттями. Це зумовлено глобальною інформатизацією, яка увійшла і заполонила практично усі сфери буття. Великі потоки інформації, а відповідно і зростання навантаження на їх опрацювання, сприяють виникненню стресових ситуацій, що негативно позначаються на здоров'ї людини. Тому актуальними задачами для людства є знаходження балансу між режимом праці та відпочинку.

Системи управління часом, або по-іншому системи тайм-менеджменту, орієнтовані на забезпечення оптимальності розподілу часу між виконанням робіт за місцем праці та відпочинком. Ще однією важливою місією таких систем є аналіз ефективності і продуктивності працівника на робочому місці. У цьому зацікавлені як роботодавець, так і сам найманий працівник.

У час всесвітньої пандемії COVID-19 та війни в Україні, яку розпочала сусідня країна-агресор, рівень стресів значно зріс, а більшість задач працівники, особливо вчителі, викладачі та учні і студенти змушені виконувати в домашніх умовах. Доволі часто виникають ситуації, коли один з членів сім'ї працюючи в домашніх умовах, постійно відволікається на звернення оточуючих, що знижує його продуктивність праці. Подібна ситуація може відбуватися і у так званих «Open space», тому актуальним є автоматизоване формування і візуалізація повідомлень щодо зайнятості працівника. У такому випадку, оточуючі бачачи, наприклад, повідомлення про зайнятість не будуть відволікати працівника від виконання його обов'язків.

Мета кваліфікаційної роботи полягає у розробці комп'ютеризованої системи тайм-менеджменту на основі Raspberry PI, що дозволить повідомляти оточуючих про стан зайнятості працівника на основі автоматичного аналізу запланованих подій у календарі Outlook. Це дозволить забезпечити концентрацію над виконанням задач та одночасно позбавить від можливих образ близьких людей або співробітників.

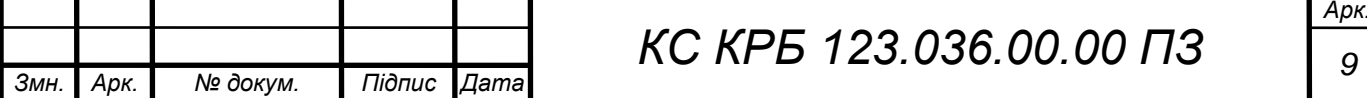

## <span id="page-9-0"></span>РОЗДІЛ 1 АНАЛІЗ ВИМОГ ТА ОСОБЛИВОСТЕЙ ОРГАНІЗАЦІЇ СИСТЕМ ТАЙМ-МЕНЕДЖМЕНТУ

<span id="page-9-1"></span>1.1 Аналіз вимог до організації системи тайм-менеджменту на основі Raspberry PI

Комп'ютеризована система тайм-менеджменту на основі Raspberry PI, або по-іншому система керування робочим часом, призначена для оптимізації бізнес-діяльності будь-якої людини шляхом сповіщення інших щодо зайнятості або відпочинку.

Система, яка проектується у кваліфікаційній роботі, дозволить одержувати дані календаря авторизованого користувача і за наявності запланованих подій відображати відповідні повідомлення на екрані невеликого LCD-екрану.

У системі необхідно реалізувати можливість авторизованого доступу до Outlook-календаря з використанням засобів хмарного сервісу Azure. При успішній аутентифікації одержати дані щодо запланованих зустрічей, порівняти поточний системний час з часом зустрічей та вивести на екран сповіщення визначеного змісту і типу.

Для одержання актуальної інформації щодо зайнятості людини у відповідності до її календаря планування, необхідно забезпечити опитування протягом налаштовуваного проміжку часу.

Така комп'ютеризована система візуальних сповіщень може бути частиною більш глобальної системи тайм-менеджменту. Особливо актуальною є її застосування при віддаленій роботі над проектами в домашніх умовах, коли вдома присутні інші члени сім'ї. Це дозволяє не відволікати працівника від виконання його поточних робочих задач і забезпечити ефективність і концентрацію роботи над проектом.

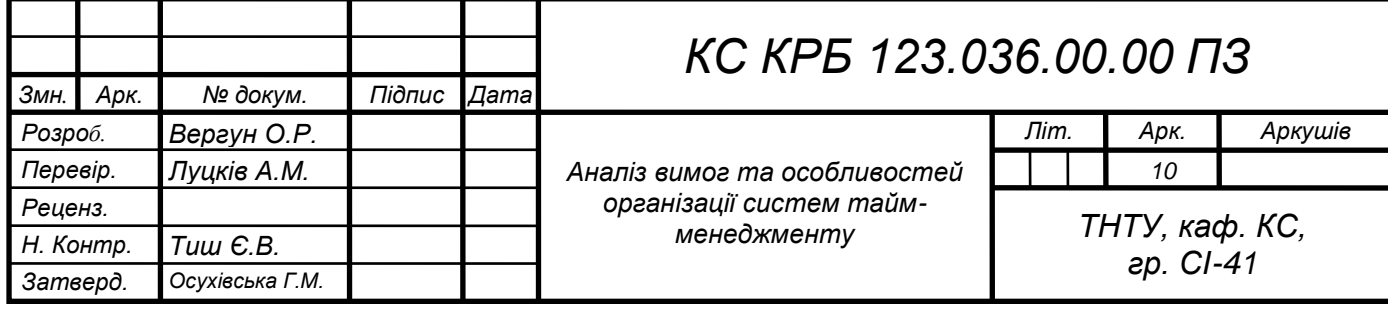

Мета імплементації комп'ютеризованої системи тайм-менеджменту на основі Raspberry PI полягає у забезпеченні простоти оповіщення та збереженні ефективності використання робочого часу працівника шляхом оповіщення щодо його зайнятості в умовах віддаленого режиму роботи над проектом або роботи в домашніх умовах.

Задачі, які потрібно розв'язати для досягнення мети щодо реалізації комп'ютеризованої системи тайм менеджменту:

– обгрунтувати вибір та організувати структуру апаратного забезпечення комп'ютеризованої системи;

– організувати комунікаційну інфраструктуру та доступ до мережі інтернет мікроконтролера Raspberry PI;

– забезпечити авторизований доступ до календаря подій, прив'язаного до електронної пошти користувача;

– реалізувати функціональність формування запитів та одержання відповідей від календаря з інтервалом 15 хв;

– забезпечити відображення стану зайнятості користувача в залежності від подій календаря на екрані LCD-дисплея;

забезпечити сповіщення комп'ютеризованої системи тайм-менеджменту на мобільний пристрій (смартфон) користувача системи.

Системи тайм-менеджменту орієнтовані на підвищення продуктивності шляхом встановлення чітких цілей і пріоритетності завдань працівника. Комп'ютеризована система тайм-менеджменту на основі Raspberry PI, яка проектується у даній роботі, є лише частиною більш комплексного рішення. Вона повинна забезпечувати вивід сповіщення про заплановані у календарі працівника події. Це може бути ефективно використано при віддаленій роботі працівника, а також у випадку, коли виконання обов'язків введеться з дому, де перебувають інші члени сім'ї. Як наслідок, бачачи на екрані сповіщення про зустріч з колегами, члени сім'ї не будуть відволікати від виконання прямих обов'язків та не будуть заважати проведенню обговорення поточних задач.

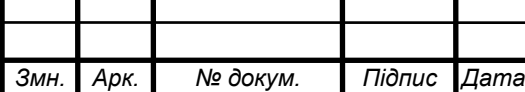

*КС КРБ 123.036.00.00 ПЗ <sup>11</sup>*

Комп'ютеризована система тайм-менеджменту може ефективно використовуватися в індустрії розробки програмного забезпечення та пов'язаних з нею процесів. Оскільки, сьогодні спостерігається глобалізація процесів, то участь у проекті беруть команди, які є територіально розподіленими, а відповідно часові пояси у кожного можуть відрізнятися. Комп'ютеризована система тайм-менеджменту забезпечує автоматичний аналіз запланованих подій у календарі і відповідно відображає їх на екрані. Працівник компанії, бачачи таке сповіщення, вже немає потреби заходити у корпоративну пошту та перевіряти заплановані події.

Застосування комп'ютеризованої системи тайм-менеджменту може також використовуватися учнями і студентами, які навчаються у дистанційному форматі. Маючи доступ до розкладу уроків чи пар, які заплановані у календарі, система автоматично відображатиме сповіщення щодо зайнятості учня.

У системі повинні бути реалізовані функції, які в перспективі дозволять зменшити стрес, шляхом планування і одержання сповіщень наперед, але при цьому залишаючи місце для непередбачених ситуацій.

Комп'ютеризована система тайм-менеджменту на основі Raspberry PI орієнтована на покращення балансу між роботою та особистим життям і дозволяє уникнути перевтоми та виділити час на відпочинок. Окрім цього, її можна ефективно використовувати для запобігання шахрайству зловживанням шляхом відстеження відвідуваності та нарахування заробітної плати.

Комп'ютеризована система тайм-менеджменту на основі Raspberry PI повинна забезпечувати вивід на LCD-диспелей повідомлення щодо запланованих подій у календарі користувача. Календар користувача повинен бути прив'язаний до електронної пошти, а звернення до електронної пошти має бути авторизованим на основі згенерованого авторизаційного токена.

Формування запитів до календаря подій користувача повинно відбуватися з інтервалом кожних 15 хв, а також враховувати вихідні та робочі дні тижня. Також потрібно передбачити таку функціональність, щоб програмне

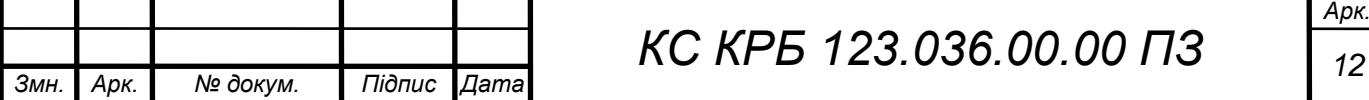

забезпечення формування сповіщень, що виконується на Raspberry PI, запускалось автоматично після увімкнення мікроконтролера.

Доступ до календаря має забезпечуватись шляхом звернення до Outlook через хмарний сервіс Azure з відповідними дозволами користувацького облікового запису.

Реалізація наведених вище загальних вимог до комп'ютеризованої системи тайм-менеджменту дозволить вчасно виконувати поставлені перед працівником задачі з врахуванням кінцевих термінів та визначених графіків роботи, а також підвищення його репутації завдяки надійності та ефективності праці.

При інтеграції проектованої системи з enterprise системами керування часом можна забезпечити створення аналітичних даних шляхом вимірювання продуктивності та прогресу конкретного користувача, налаштування та масштабування шляхом адаптації до різних потреб і ситуацій, а також забезпечити вироблення кращих звичок шляхом дотримання розпорядку дня та уникнення прокрастинації.

До складу комп'ютеризованої системи тайм-менеджменту входить апаратне і програмне забезпечення. Апаратна складова системи включає в себе три простих пристрої:

– Raspberry PI Zero;

– LCD-дисплей;

– I2C LCD плата.

Дані пристрої призначені для забезпечення виводу повідомлень щодо подій, які заплановані у календарі користувача.

Програмне забезпечення, що використовується при проектуванні комп'ютеризованої системи включає системне і прикладне програмне. На системному рівні передбачається реалізація програми для взаємодії Raspberry PI та екрану для відображення зайнятості користувача (працівника).

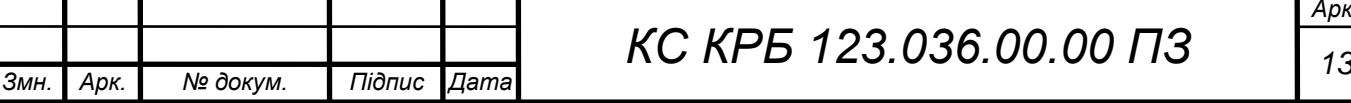

Прикладне програмне забезпечення орієнтоване на встановлення зв'язку з електронною поштою, а саме доступу та використання Microsoft Outlook, а також авторизованого доступу до хмарного сервісу Azure.

Мережева інфраструктура повинна забезпечувати доступ до мережі Інтернет шляхом використання безпровідного з'єднання.

Вимоги, що висуваються до функціонування комп'ютеризованої системи тайм-менеджменту можна представити у вигляді наступного переліку:

 авторизований програмний доступ до електронної пошти користувача з використанням відповідного токену;

 налаштовуване формування запитів до подій календаря з визначеним інтервалом часом;

 відображення на LCD-екрані повідомлення про зайнятість або доступність користувача;

надсилання повідомлень у випадку збою функціонування системи;

 продуктивність системи у межах часу виявлення актуальності подій користувача;

простота налаштування доступу до хмарного сервісу Azure;

підвищення продуктивності праці та відповідальності працівника.

Для забезпечення зв'язку між апаратними складовими комп'ютеризованої системи тайм-менеджменту повинен бути використаний набір провідник, які фізично з'єднують три компоненти, визначені раніше.

Для передачі та одержання даних передбачається використання технології WiFi, що забезпечує з'єднання з мережею Інтернет, а отже і з хмарним сервісом Azure на якому розташовано електронну пошту та календар подій конкретного користувача.

Діагностика комп'ютеризованої системи тайм-менеджменту передбачає перевірку працездатності і коректного функціонування апаратного і програмного забезпечення. Графік діагностики компонентів системи

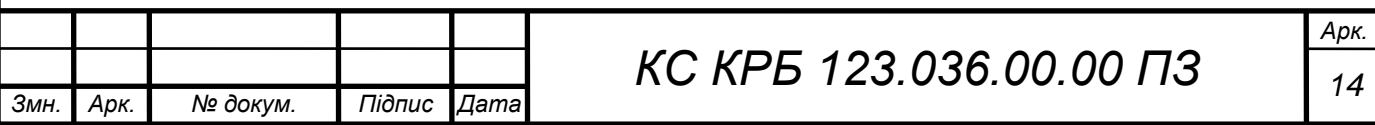

визначається надійністю функціонування системи і може проводитись як планове тестування, так і аварійне.

При плановій діагностиці системи передбачається перевірка надійності з'єднання апаратних складових і коректності функціонування програмного забезпечення.

При аварійній діагностиці передбачається аналіз причин виникнення на основі повідомлення про помилку, а також вживання відповідних заходів щодо її усунення.

Перспективами розвитку комп'ютеризованої системи тайм-менеджменту є впровадження додаткових засобів сповіщення, наприклад, звукового сигналу щодо початку та завершення мітингів, а також відображення повідомлень на більш потужних засобах відображення інформації.

До вимог надійності комп'ютеризованої системи тайм-менеджменту належить стабільність функціонування протягом визначеного періоду часу, адекватність та актуальність подій календаря, які відображаються на екрані.

Окрім цього, апаратні компоненти системи повинні бути захищеними від фізичних та механічних пошкоджень, а доступ до електронної пошти і відповідно до запланованих подій має бути авторизованим. Також важливим є надійність каналу безпровідної передачі даних з Raspberry PI до WiFi пристрою. В ідеалі відновлюваність працездатності комп'ютеризованої системи повинна бути забезпечена протягом 15 хв від виникнення аварійної ситуації.

Основною функцією комп'ютеризованої системи тайм-менеджменту є забезпечення можливості оповіщення щодо зайнятості працівника шляхом формування повідомлень на LCD-екрані у результаті аналізу запланованих у календарі подій. Вимоги щодо реалізації основної функції полягають в наступному:

- авторизований доступ до подій календаря визначеного користувача;
- формування запитів за налаштовуваним розкладом до календаря подій;
- своєчасне отримання відповідей на запити до електронної пошти;

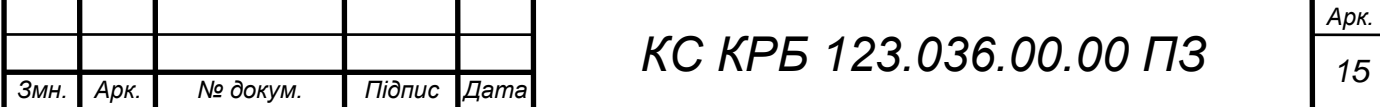

відображення стану зайнятості користувача;

автоматичне встановлення типу дня тижня – робочі та вихідні дні;

 відповідність критеріям продуктивності функціонування комп'ютеризованої системи.

Вимоги до мікроконтролера:

тактова частота процесора - 1ГГц;

кількість фізичних та логічних ядер – 1 од.;

розмір оперативної пам'яті – 512 Мб.

Вимоги до LCD-дисплею:

LCD1602 I2C – екран з платою I2C;

формат виводу тексту  $-16*2$ ;

напруга живлення 5В.

На рівні комунікації та управління виводом повідомлень на LCD-дисплеї використовується операційна система Raspbian та системне програмне забезпечення.

Авторизація доступу до електронної пошти користувача, одержання даних щодо запланованих подій, а також формування запитів і обробка відповідей забезпечується прикладним програмним забезпеченням мовою JavaScript.

<span id="page-15-0"></span>1.2 Аналіз підходів до організації сучасних систем тайм-менеджменту

Доволі часто люди помічають, що цілий день були зайняті чимось, але нічого насправді не зробили або у кінці року відчувають прозріння, що за рік нічого не досягли. Це пов'язано з тим, що неефективно організований робочий день і необхідно покращувати навички тайм-менеджменту. В загальному випадку тайм-менеджмент представляє собою процес планування та свідомої організації контролю та управління часом для виконання певної діяльності [1].

Одним із формалізованих підходів до тайм-менеджменту є підхід скриньки Ейзенхауера. Графічне представлення скриньки показано на рис.1.1.

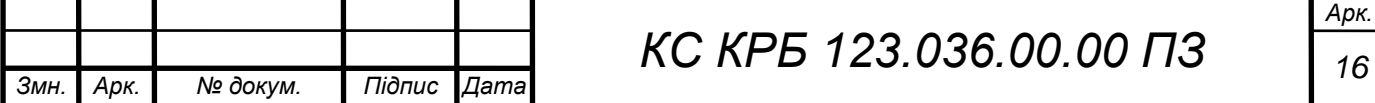

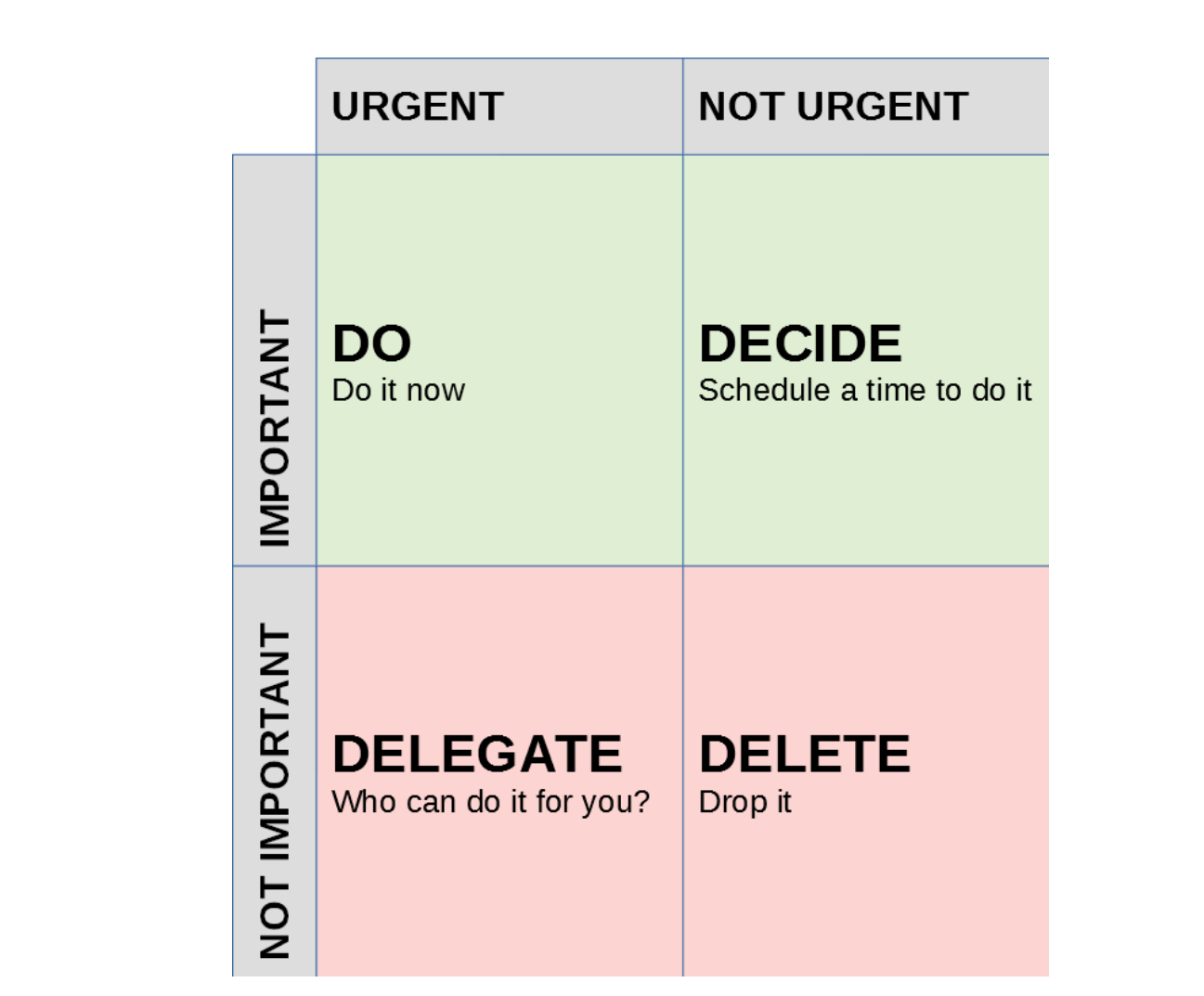

Рисунок 1.1 – Скринька Ейзенхауера

Підхід, показаний на рисунку 1.1 передбачає розбиття задач на чотири групи:

- термінові;
- не термінові;
- важливі;
- не важливі.

Перетин задач «терміново-важливо» (DO) повинна містити мінімум задач, або вони взагалі повинні бути відсутніми. Це переважно поточні задачі, які переходять з блоку «не терміново-важливо» [2].

Блок «не терміново-важливо» (DECIDE) є найбільш наповненим задачами, оскільки на даному етапі виконується їх планування та вирішення. Як приклад

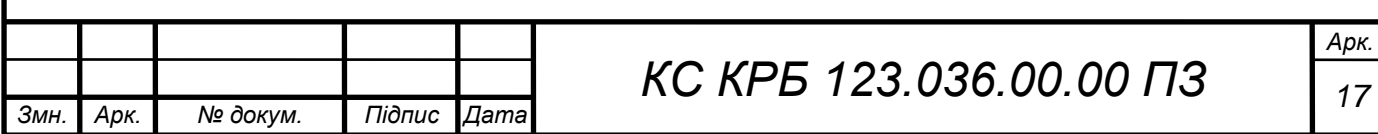

задач, які належать до блоку DECIDE є тренування, написання дослідницької статті, вивчення англійської мови.

Блок «терміново-неважливо» (DELEGATE) визначає задачі, які можна делегувати іншим фахівцям. Для прикладу, людина за освітою фахівець з інформаційних технологій, а у будинку прорвало трубу. В ІТ-фахівця немає навиків для усунення прориву труби, тому він може забезпечити виконання цієї задачі шляхом залучення професійного сантехніка, делегувавши йому виконання цієї задачі.

Останній блок «не терміново-не важливо» (DELETE) не повинен містити жодних задач, однак цей блок пов'язаний з відпочинком і передбачає виконання таких дій як подивитись телевізор, перевірити соціальні мережі, поспілкуватися з друзями на неважливі теми [3].

При такому підході, впровадження комп'ютеризованої системи таймменеджменту на основі Raspberry PI є доцільним на етапі «DO» та «DECIDE», коли необхідно сповістити оточуючим, що працівник зайнятий важливою роботою і не може вирішувати інші делеговані задачі у поточний момент часу.

Інший підхід до організації процесу управління часом передбачає використання принципу Парето (рис. 1.2.).

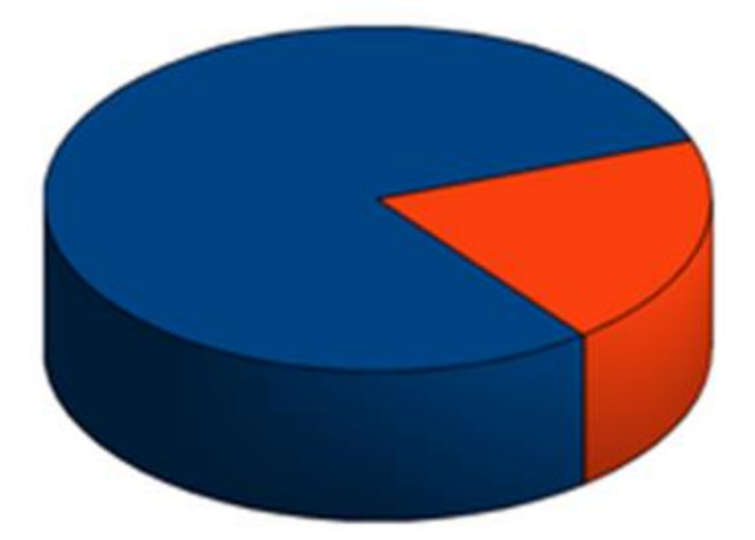

Рисунок 1.2 – Принцип Парето

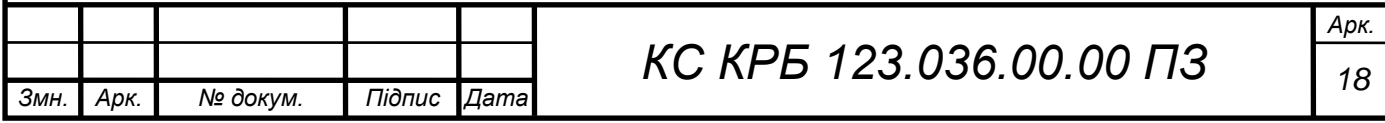

Принцип, представлений на рис.1.2 відомий також як правило співвідношення 80 до 20, або як закон здорового життя чи принцип розрідженості факторів декларує, що для багатьох подій близько 80% ефектів спричинені 20% причин. Це означає, що людина не повинна витрачати надто багато часу на те, щоб навчитися, наприклад, їздити на велосипеді. Проте такий принцип працює лише для «soft-skills» і не стосується професійного велосипедиста.

Одним з методів управління часом є метод запропонований Девідом Алленом, який описаний у книзі «Getting Things Done», який часто називають GTD. Основна ідея цього принципу полягає в тому, щоб забути про заплановані завдання та проекти, записавши їх назовні, а потім розділивши на робочі елементи, які можна виконати. Це означає, що працівник повинен створювати різні контексти для різних завдань, це допомагає зменшити перемикання контексту і як результат відбувається зростання ефективності.

Ще один підхід, орієнтований на зростання продуктивності в контексті виконання поставлених задач запропонований у Японії і носить назву Kaizen, що у перекладі означає «покращення». Це філософія постійного вдосконалення, яка передбачає, що працівники повинні створювати короткий зворотний зв'язок і постійно вдосконалювати всі свої процеси.

Одним з ефективних підходів до управління проектами в ІТ-галузі, в тому числі і управління часом є підхід S.M.A.R.T. Це абревіатура, яка визначає 5 факторів для досягнення ефективності виконання задач з мінімальними витратами часу. У цьому підході цілі визначаються на основі деякої сукупності критеріїв, які гарантують, що вони будуть досягнуті протягом певного періоду часу.

Формування мети S.M.A.R.T орієнтоване на те, щоб опрацювати кожен з наявних п'яти факторів для визначення цілі, яка вимірюється та охоплює сукупність того, що необхідно зробити, у якому інтервалі часу, і яким чином дізнатися, що успіху досягнуто [5].

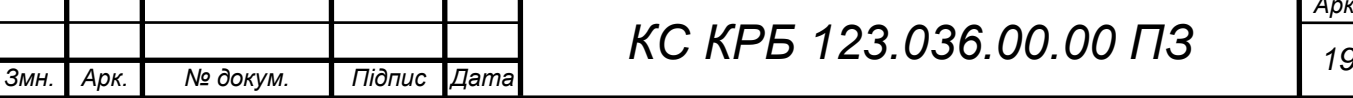

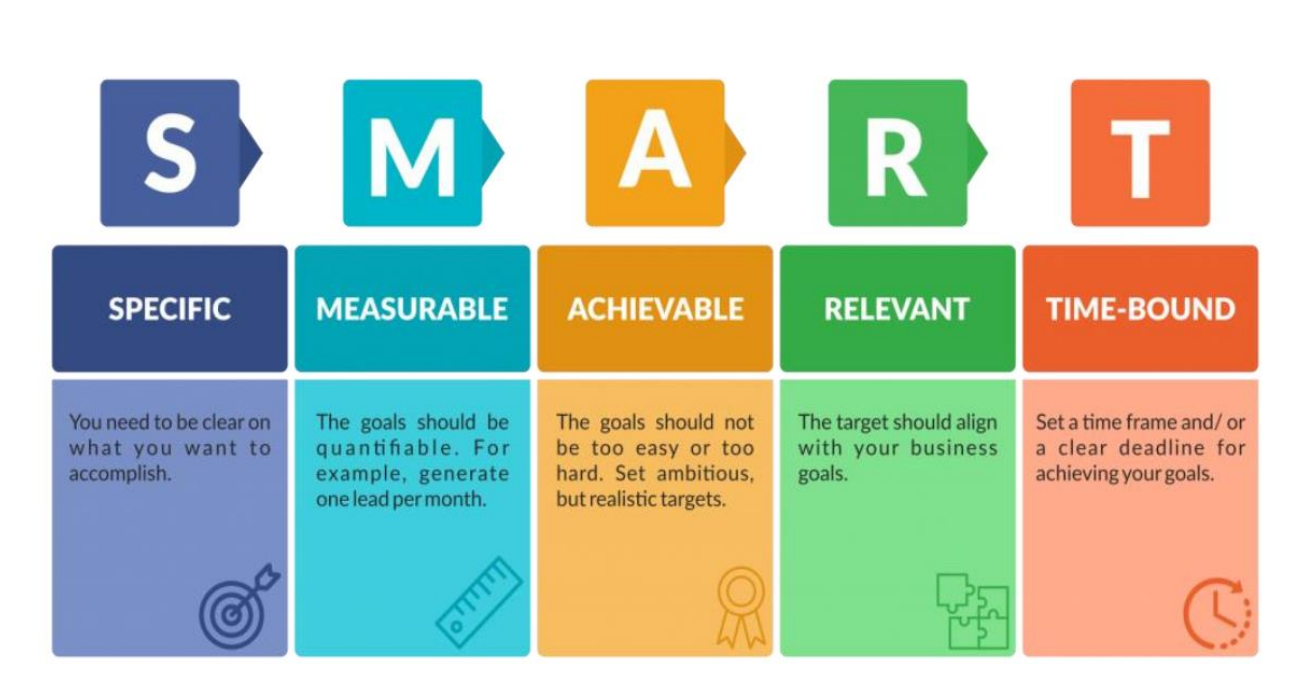

Рисунок 1.3 – Підхід S.M.A.R.T

Підхід, представлений на рис. 1.3, забезпечує усунення узагальненості та формування припущень, дає змогу встановити чіткий і зрозумілий графік, що у результаті значно полегшує відслідковування просування проекту та виявлення пропущених стадій.

Провівши аналіз відомих і найбільш часто використовуваних підходів тайм-менеджменту, можна зробити висновок про те, що реалізація комп'ютеризованої системи управління часом з відображенням зайнятості працівника є актуальною і доцільною, оскільки дозволить на етапах виконання задач зменшити або унеможливити відволікання працівника оточуючими. Найбільш ефективним застосування такої системи є у випадку віддаленого виконання проектів, оскільки забезпечує автоматичне формування статусу працівника, що корисно як для нього самого, так і для людей, які його оточують.

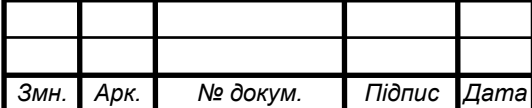

# <span id="page-20-0"></span>РОЗДІЛ 2 ОБГРУНТУВАННЯ ВИБОРУ АПАРАТНОГО ЗАБЕЗПЕЧЕННЯ ТА ПРОЕКТУВАННЯ КОМП'ЮТЕРИЗОВАНОЇ СИСТЕМИ ТАЙМ-МЕНЕДЖМЕНТУ

<span id="page-20-1"></span>2.1 Аналіз сучасних систем управління часом в ІТ-секторі

Перш ніж перейти до безпосереднього аналізу і можливостей систем керування часом, які використовуються в ІТ-секторі, варто звернути увагу на статистичні дані щодо доцільності їх застосування. Так, компанії Development Academy та Acuity Training проводили опитування у 2021-2022 роках та одержали результати щодо застосування систем тайм-менеджменту. В анкету, яка застосовувалась до вибірки потужністю 500 працівників, включено наступні питання [6]:

– чи щасливий працівник на роботі?

– чи відчуває працівник свою роботу під контролем?

- чи застосовується система управління часом? Якщо так, то яку?
- чи регулярно працівник проводять аудит робочого часу/календаря?
- скільки часу доводиться витрачати на день на завдання?
- як часто працівник переглядає свої електронні листи на роботі?

У результаті опитування одержано наступні дані:

– менше 1 з 5 людей (18%) мають належну систему управління часом;

– 82% людей не мають системи управління часом і просто використовують список або свою електронну скриньку;

– матриця Ейзенхауера є найуспішнішою технікою тайм-менеджменту;

– 100% людей, які використовують цю техніку, відчувають, що їх робота під контролем 4 або 5 днів на тиждень;

– найменш успішна техніка тайм-менеджменту – це «робити все, що

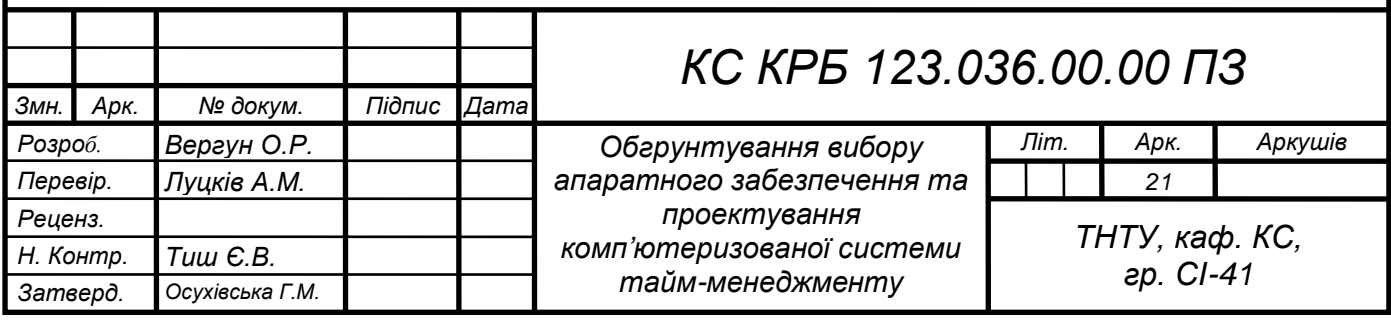

трапляється»;

– 28% людей, які використовують цю техніку, відчувають, що їх робота ніколи або дуже рідко (1 день на тиждень) контролюється;

– 1 з 8 людей (12,5%) ніколи не відчуває себе під контролем на роботі;

– лише 20% (1 з 5) людей проводять щомісячний аудит робочого часу, щоб перевірити, як вони витрачають свій час;

– 49% людей ніколи не проводили аудит часу.

Для прикладу, графік розподілу відповідей працівників на запитання щодо того, які системи тайм-менеджменту використовують працівники має вигляд, як показано на рис. 2.1.

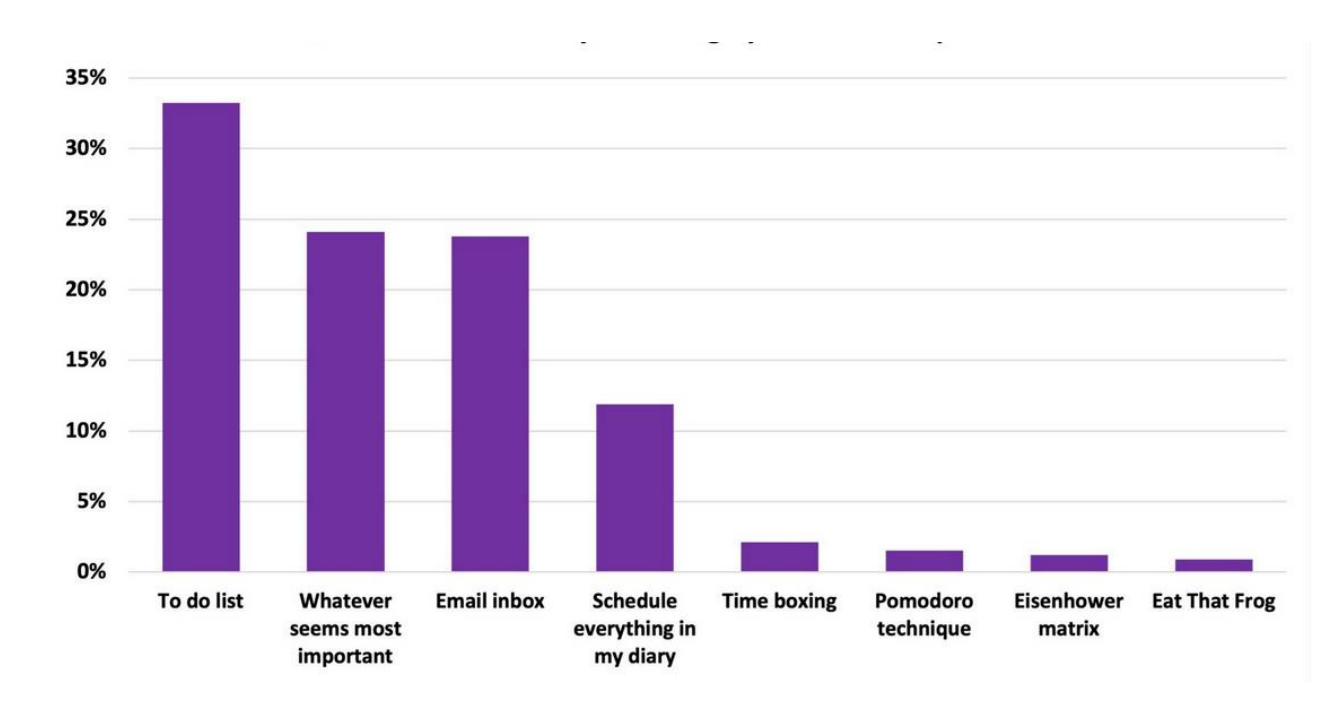

Рисунок 2.1 – Розподіл відповідей працівників на запитання щодо застосування різних систем тайм-менеджменту

У загальному випадку, лише 18% людей мають спеціальну систему управління часом, відповідно 82% – не використовують її. Серед тих, хто використовує системи тайм-менеджменту – 33% користуються підходом To Do List список справ, щоб керувати своїм часом і завданнями. Електронну скриньку, як систему керування часом і завданнями, використовують 24% працівників, 12% людей планують усі свої завдання у щоденнику заздалегідь, а 25% людей

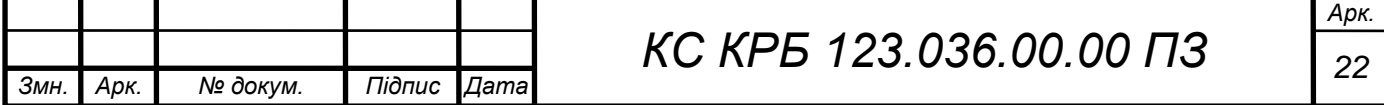

використовують підхід, що передбачає займатися тим, що в даний момент здається найважливішим.

На запитання щодо кількості часу, яку працівники витрачають на неважливі робочі завдання, відповіді можна статистично представити у вигляді діаграми, як показано на рис. 2.2 [6].

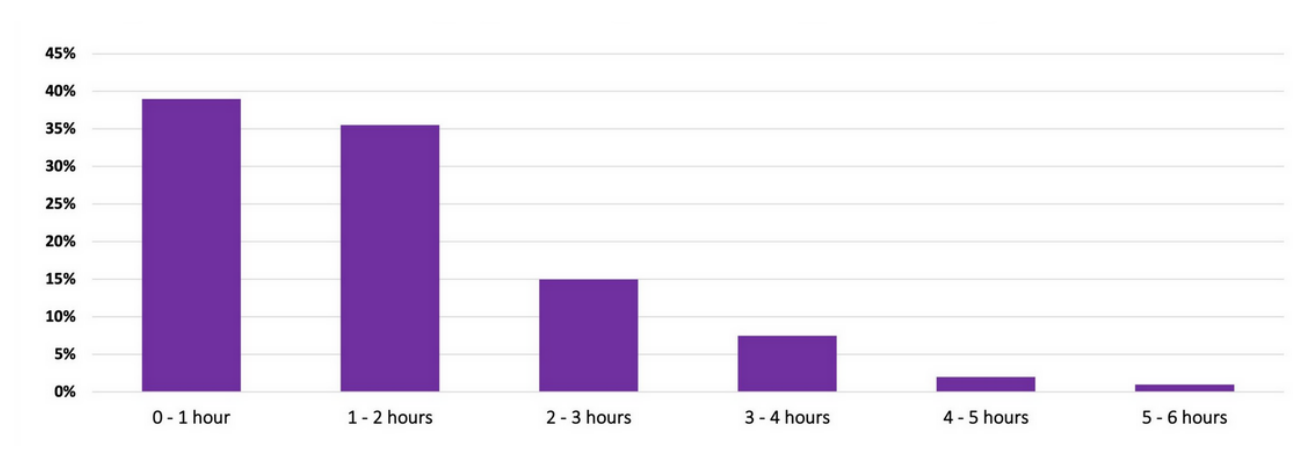

Рисунок 2.2 – Розподіл часу щодо виконання неважливих задач

Працівники, які використовують таймбокс для управління своїм часом, у середньому «марнують» 2 години 20 хвилин на день на завдання, які не відповідають їхнім ключовим пріоритетам.

Проте загальна картина розподілу часу, як видно з рис. 2.2, не було суттєвої різниці між результатами для людей, які використовували всі інші методи управління часом.

На запитання щодо того, скільки разів на день працівник переглядає свою електронну пошту, одержано розподіл, який показаний на рис. 2.3.

Працівники, які використовують підхід що передбачає виконання задач, які здаються найважливішим, найменше переглядають свої електронні листи. В середньому вони перевіряють електронну скриньку кожні 2 години 13 хвилин.

Люди, які використовують електронну пошту як основний інструмент керування завданнями, найчастіше переглядають свої електронні листи, в середньому кожні 56 хвилин.

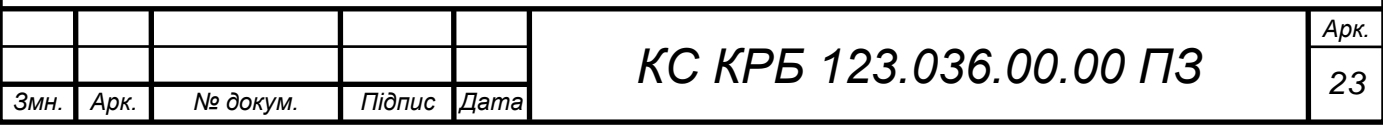

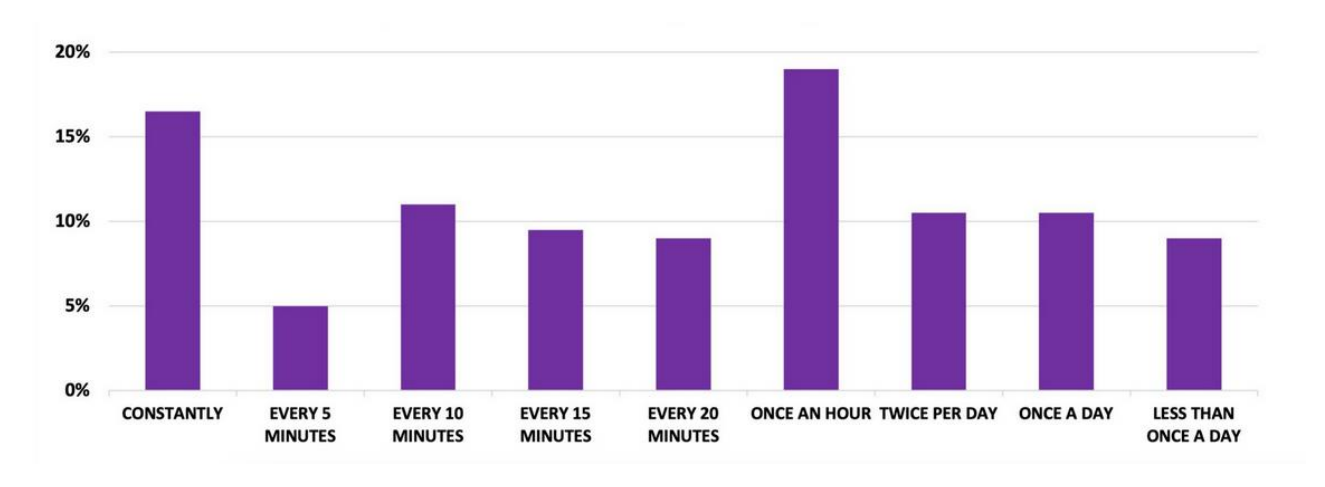

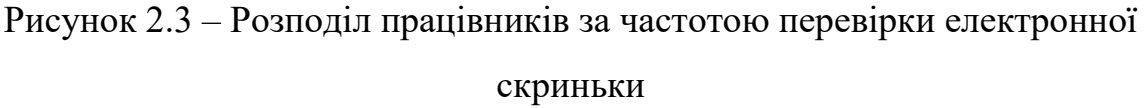

Керування електронною поштою є одним із ключових аспектів до особистої продуктивності. Багато часу витрачається на повторну перевірку електронної пошти. Як і у випадку з скороченням марно витраченого часу, ще один дуже простий спосіб покращити навички управління часом – скоротити частоту перевірки електронної пошти [6].

Провівши аналіз статистичних даних, можна зробити висновок про те, що реалізація комп'ютеризованої системи тайм-менеджменту є актуальною, оскільки дозволяє сигналізувати, як самому працівнику про події у календарі, так і не відволікати оточуючим від виконання поточних задач.

На ринку сьогодні існує багато інструментів, які можуть допомогти підвищити ефективність управління часом. Однією з таких програмних систем є Time Doctor, що дає змогу забезпечити відстеження часу для тайм-менеджменту.

Даний інструмент вважається одним з провідних у галузі засобів управління часом, який використовується малими та середніми підприємствами, для максимізації часу співробітників і підвищення продуктивності компанії [7].

За допомогою цього програмного забезпечення для відстеження часу можете точно фіксувати час, витрачений на всі завдання та проекти в режимі реального часу. Крім того, він сумісний з усіма пристроями, які підтримують операційні системи Windows, Mac, Linux, Android або Chrome. На рис. 2.4 показано інтерфейс даного програмного засобу.

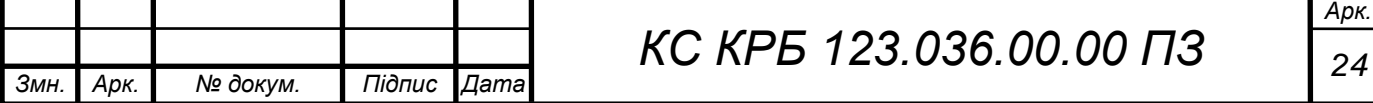

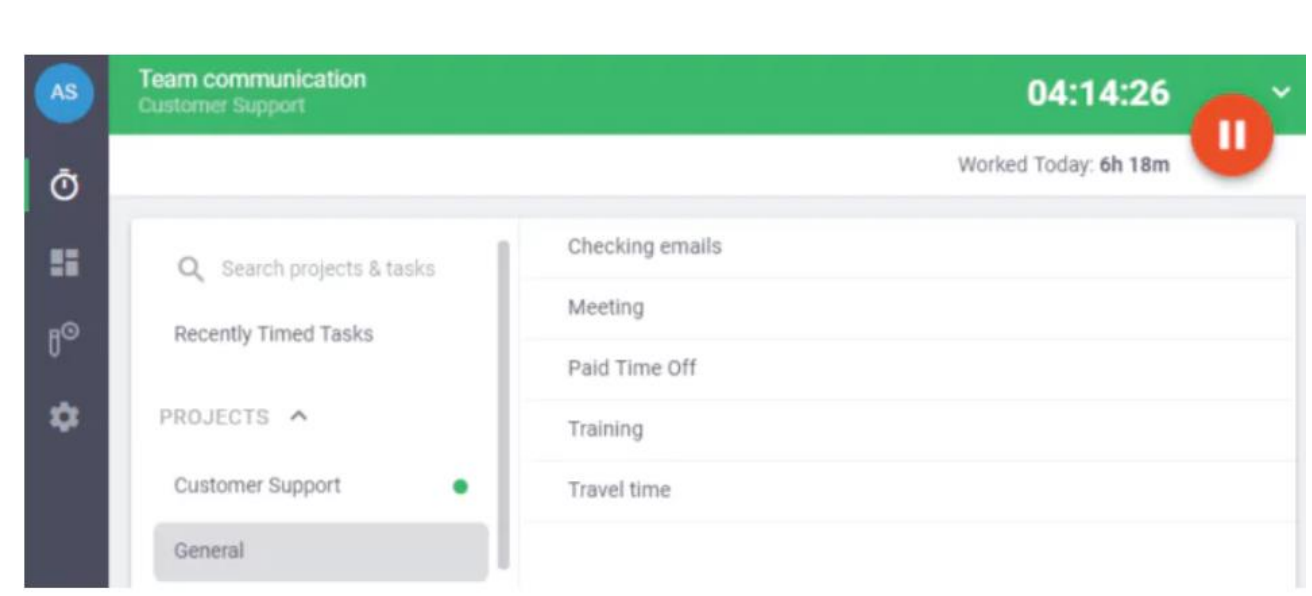

Рисунок 2.4 – Інтерфейс програмного засобу Time Doctor

До ключових особливостей використання Time Doctor належить прямий відлік часу. Наявність функції відстеження часу дозволяє моніторити активність працівника за допомогою простого та зручного інтерфейсу під час роботи у фоновому режимі. З Time Doctor можна відстежувати час бездіяльності працівника протягом дня.

Додаток вимірює хвилини простою (хвилини неактивності) як час, коли користувач активно моінторить час, але немає активності клавіатури чи миші. Таким чином можна отримати чіткішу картину рівня активності, проаналізувати дані та підвищити продуктивність. Time Doctor також допомагає залишатися зосередженим на поточному завданні за допомогою корисних повідомлень у формі сповіщень про відволікання.

Інший програмний засіб Calendar представляє собою корисний інструмент керування часом для планування завдань і проектів, призначення зустрічей із клієнтами та ефективного планування робочого дня без необхідності листуватися (рис. 2.5.). Це популярна альтернатива календарю Google [8].

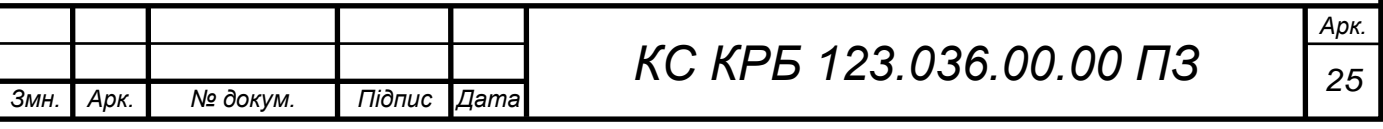

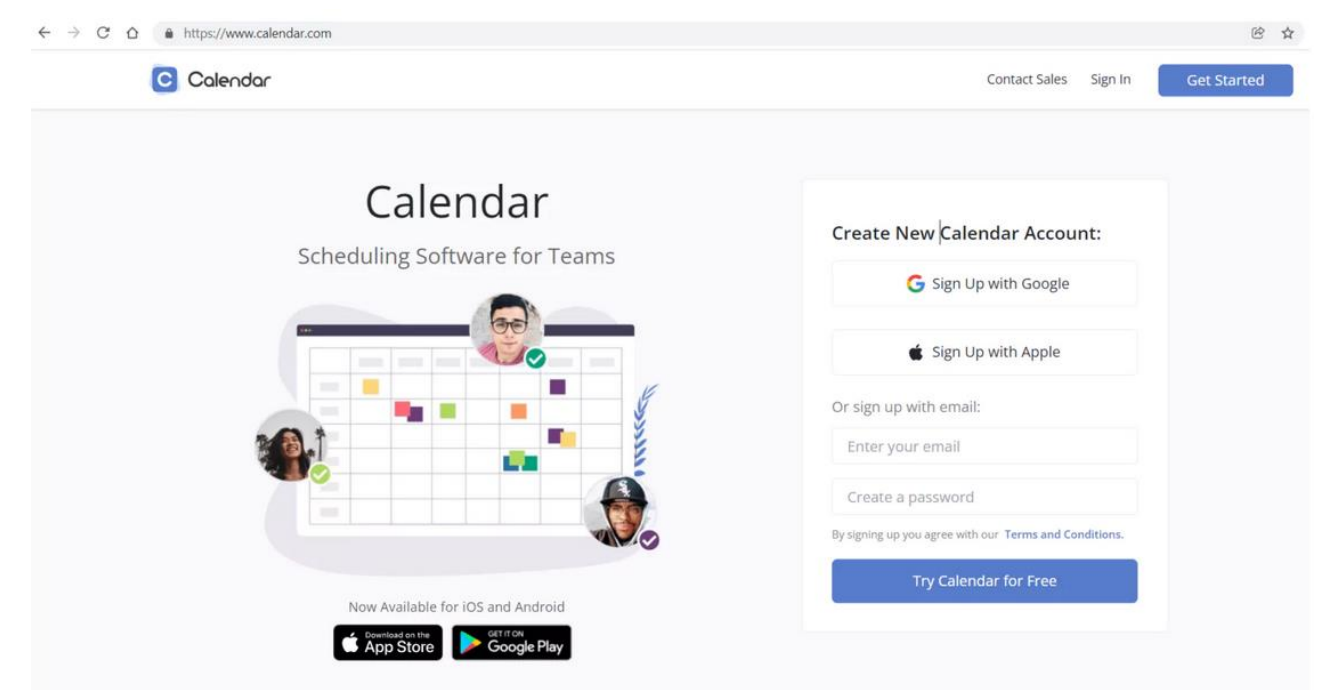

Рисунок 2.5 – Інтерфейс програмного засобу Calendar

Ключовими функціональними особливостями даного засобу таймменеджменту є:

– формування часових інтервалів для подій і шаблонів онлайн-зустрічей;

– можливість ділитися посиланнями у календарі з клієнтами, співробітниками та будь-ким іншим;

– будь-хто, з ким користувач поділився посиланням на свій календар, може планувати зустрічі з ним залежно від доступності.

Комерційні плани Calendar починаються від 8 доларів за користувача на місяць. Також доступний безкоштовний обмежений план.

Популярними системами тайм-менеджменту є Trello, Evernote, Momentum Dash, Yaware та інші, що дають змогу окрім моніторингу робочого часу працівника керувати задачами проекту, оцінювати ефективність його виконання з врахуванням внеску кожного з працівників.

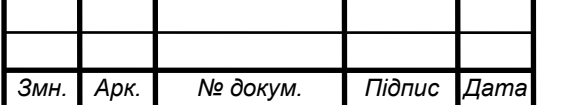

#### <span id="page-26-0"></span>2.2 Організація комп'ютеризованої систем тайм-менеджменту

Організація комп'ютеризованої системи тайм-менеджменту повинна відображати структуру і взаємодію апаратного забезпечення, а також особливості програмного забезпечення управління повідомленнями щодо зайнятості користувача.

До складу апаратного забезпечення входить лише Raspberry PI Zero та LCD-дисплей. В подальшому буде розроблено схему підключення цих компонентів та програмного забезпечення їхньої комунікації.

Прикладне програмне забезпечення повинно дозволити організацію взаємодії між мікроконтролером та хмарним провайдером від Microsoft Azure з відповідними сервісами аутентифікації, генерації токену авторизації користувача, управління поштовим сервісом Outlook з доступом до подій користувача через API. На рис. 2.6 схематично показано організацію комп'ютеризованої системи тайм-менеджменту на основі Raspberry PI.

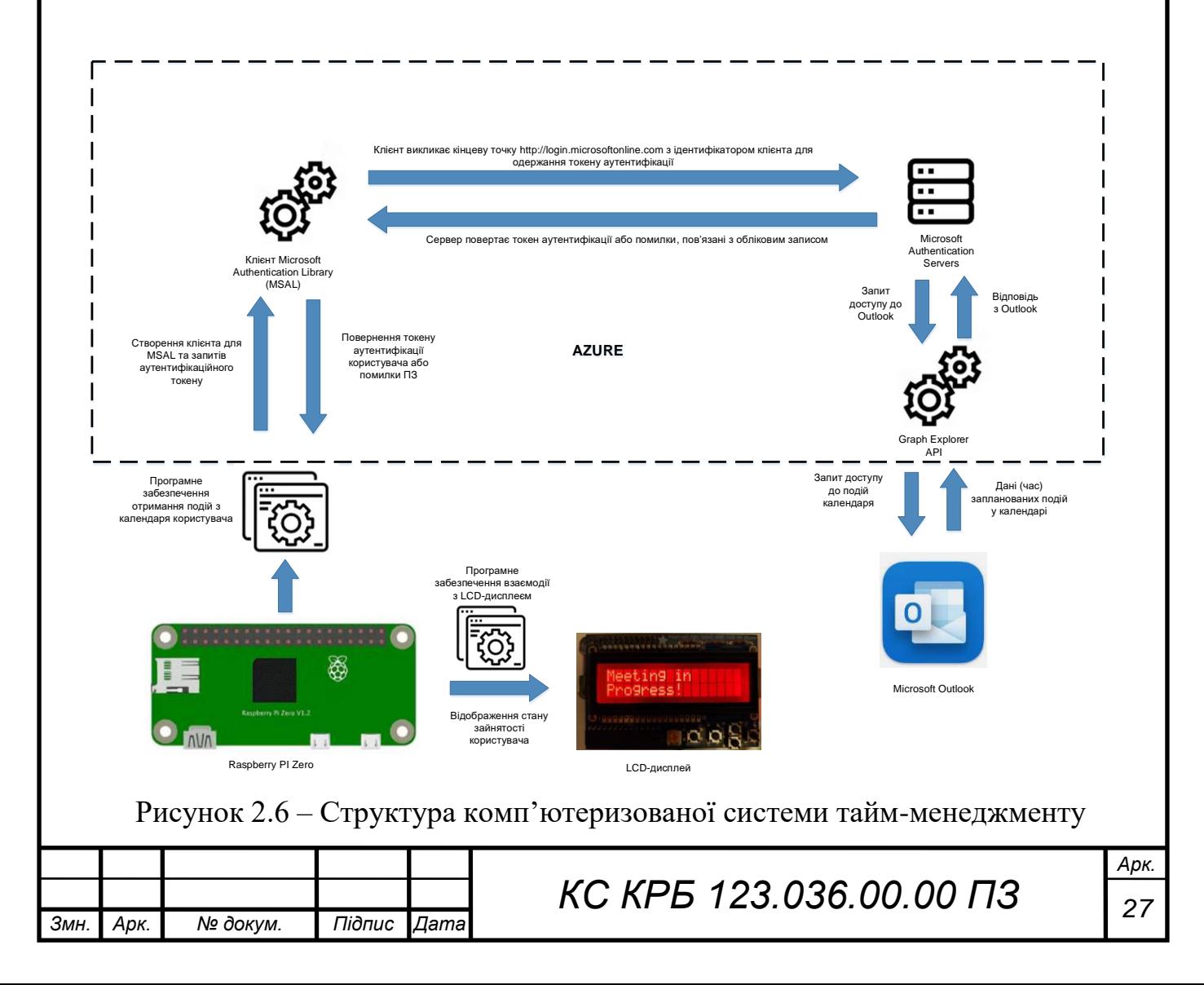

Програмне забезпечення формування запитів до електронної пошти користувача Outlook, а відповідно і до подій користувача, які стосуються робочих мітингів, розгортається на Raspberry PI. Далі необхідно сформувати запит щодо генерації токену авторизації користувача для доступу до подій користувача. Це виконується шляхом використання клієнта Microsoft Authentication Library, який виконує звернення до кінцевої точки.

Microsoft Authentication Servers на основі наявних облікових даних користувача перевіряє їх достовірність і повертає або токен аутентифікації, або помилку про помилки, які виникли в процесі перевірки.

У випадку успішного одержання токену можна звертатися до Outlook та одержувати час проведення запланованих подій. Після цього до Raspberry PI повертається відповідь, що містить дату і час планування подій календаря, який порівнюється з системною датою і часом. В залежності від того, чи запланована зустріч чи ні, відображається повідомлення на LCD-дисплеї. Власне за відображення повідомлень відповідає програмне забезпечення комунікації Raspberry PI та LCD-екраном.

При організації комп'ютерної системи на основі Raspberry PI необхідно проаналізувати технічні характеристики мікроконтролера та екрану відображення повідомлень.

#### <span id="page-27-0"></span>2.3 Особливості мікроконтролера Raspberry PI Zero

Raspberry Pi Zero – представляє собою найменшу комп'ютерну плату, що розроблена Raspberry Pi Foundation. Випущений у 2015 році Pi Zero має розміри лише 6,5 см на 3 см, що становить лише половину розміру стандартної плати Raspberry Pi. Він оснащений тим же одноядерним процесором Broadcom, що використовувався в найпершому Raspberry Pi, але він працює швидше з вищою тактовою частотою 1 ГГц [8-10].

На рис. 2.7 показано зовнішній вигляд Raspberry PI Zero.

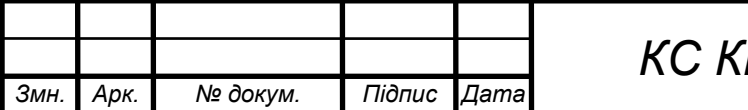

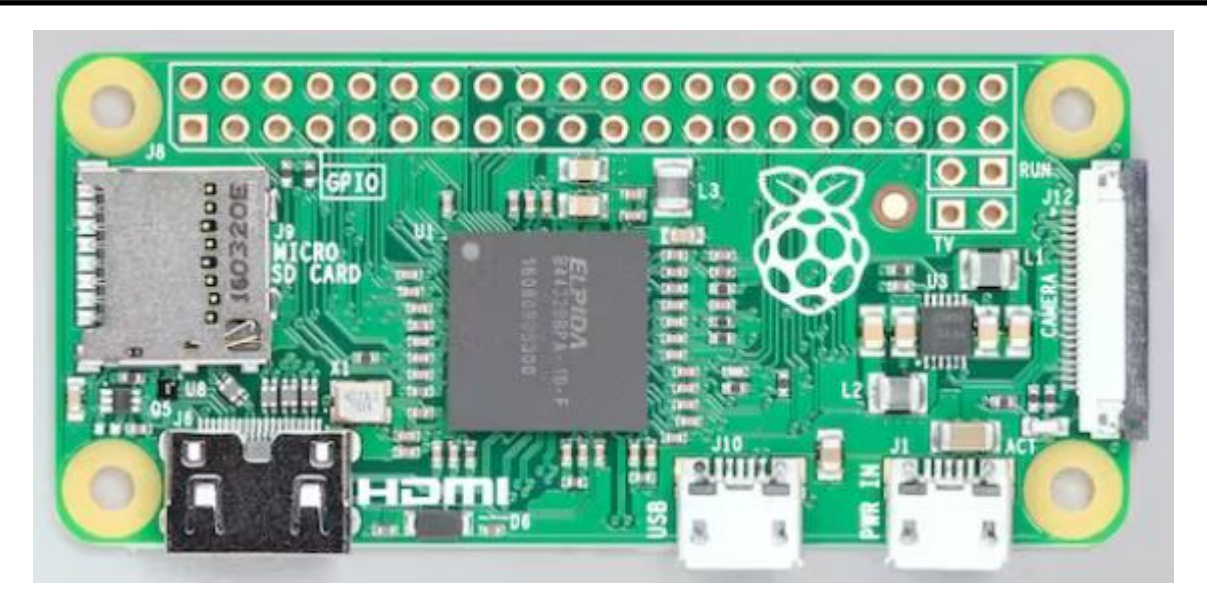

Рисунок 2.7 – Зовнішній вигляд Raspberry PI Zero

Raspberry Pi Zero мінікомп'ютер, що використовує архітектуру набору інструкцій ARMv6. NodeJS офіційно підтримував архітектуру ARMv6 до версії 12. Починаючи з версії 12, команда NodeJS пропонувала неофіційні випуски для ARMv6, але вони, як правило, не так добре перевірені, як офіційні випуски. Для реалізації програми управління комп'ютеризованої системи тайм-менеджменту пропонується використати Node 11, як офіційно підтримувану версію. Версія 11 не підтримує новіший синтаксис модуля ES, тому код для проекту використовує CommonJS.

У випадку використання неофіційної версії може знадобитися явно оновити код, щоб використовувати синтаксис CommonJS або синтаксис модуля ES.

На рис. 2.8 продемонстровано схему організації інтерфейсу GPIO та призначення відповідних виводів.

Для живлення Raspberry PI використовуються виводи з номіналами напруги 5В при підключенні плати через USB порт та 3,3 В, що представляє собою вивід від стабілізатора з максимальним струмом 1А. Регулятор забезпечує живлення процесора та інших елементів мінікомп'ютера.

На відміну від платформ з логічною напругою 5В, логічне живлення Raspberry Pi використовує рівень напруги 3,3 В. Тому потрібно бути уважним при підключенні периферійних пристроїв для їх коректного функціонування.

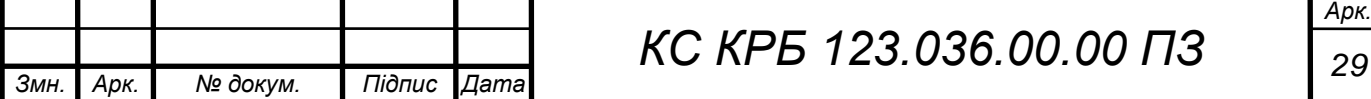

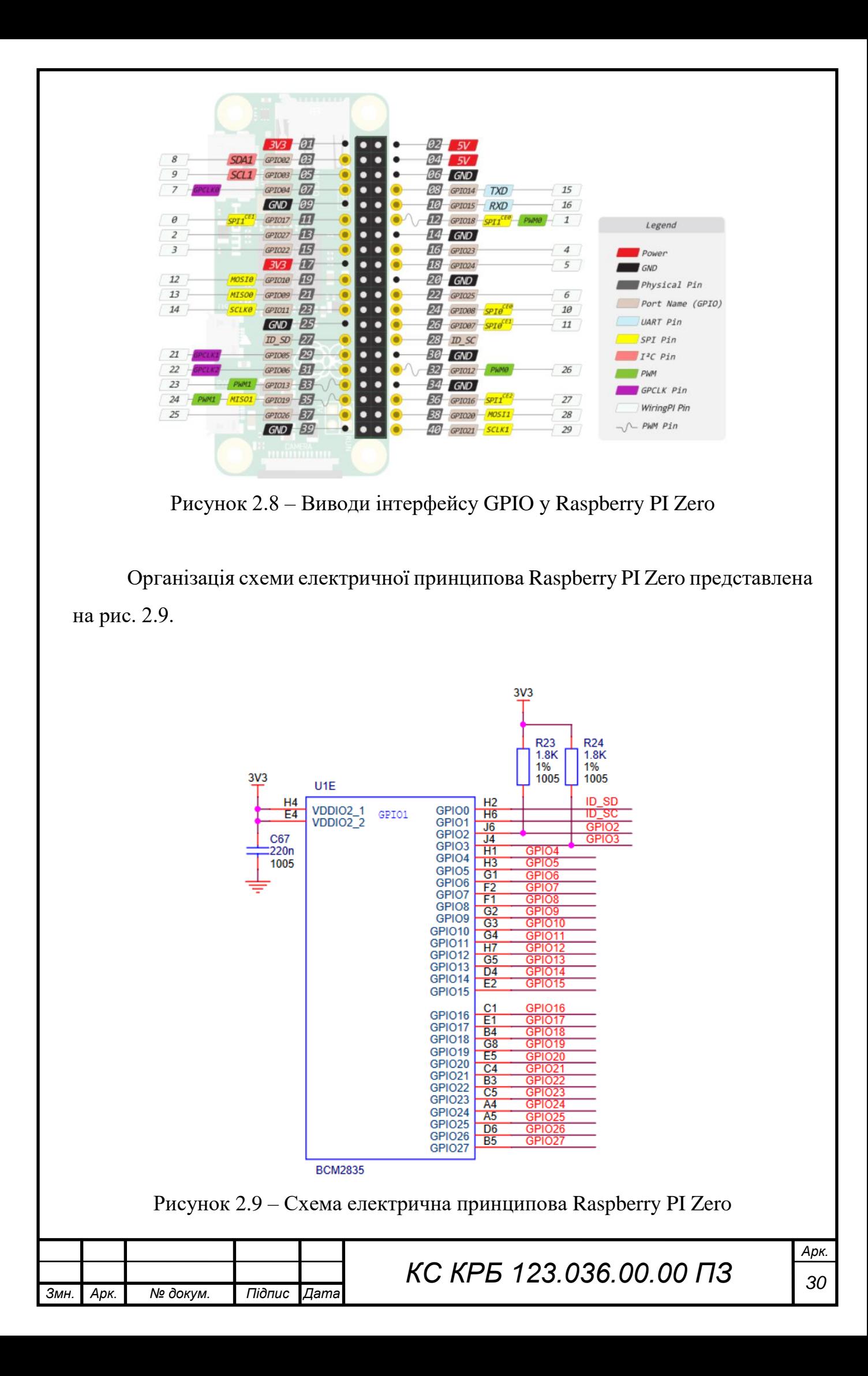

I <sup>2</sup>C можна використовувати для зв'язку з пристроями, сумісними з інтегральною схемою (низькошвидкісний двопровідний послідовний протокол).

Цей стандарт зв'язку вимагає ролі ведучого і веденого між двома частинами. I2C має два підключення: SDA і SCL. Вони працюють, надсилаючи дані до та від підключення SDA, причому швидкість контролюється через контакт SCL.

SPI (послідовний периферійний інтерфейс) – це ще один протокол для RPI з пристроями, які підтримують зв'язок головний-підлеглий. Його можна використовувати для зв'язку на короткі відстані.

Для синхронізації функціонування пристроїв від головного пристрою Raspberry PI використовується годинник SCLK, що підключений до GPIO11. При цьому обмін даними від мікроконтролера до компонента SPI відбувається з використанням виводу MOSI («Master Out Slave In»).

Якщо компоненту потрібно відповісти Raspberry Pi, він надішле дані назад за допомогою виводу MISO («Master In Slave Out»).

Піни UART («універсальний асинхронний приймач/передавач»), широко відомі як «послідовні», забезпечують вхід через консоль/термінал для альтернативного налаштування. TX і RX означають передачу та приймання.

Отже, провівши аналіз особливостей мікроконтролера на базі Raspberry PI Zero можна зробити висновок про його доцільність, як економічну, так і технічну для забезпечення виконання задач, визначених для побудови комп'ютеризованої системи тайм-менеджменту.

<span id="page-30-0"></span>2.4 Особливості LCD-дисплею з I <sup>2</sup>C платою

Типовий дисплей 16×2, який зазвичай використовується в різних проектах, також можна використовувати в проектах Raspberry Pi. Зовнішній вигляд LCDдисплею 16×2 показано на рисунку 2.10 [11].

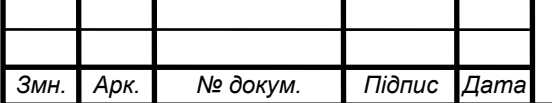

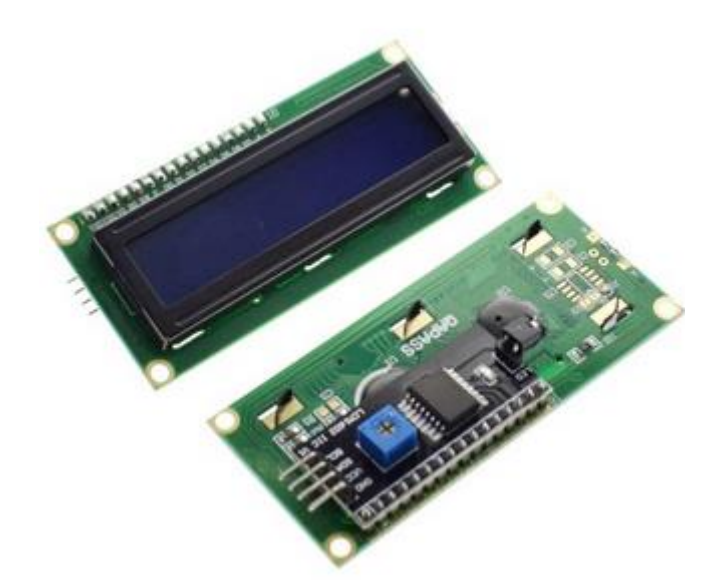

Рисунок 2.10 – LCD-дисплей 16\*2

В основі екрану, представленого на рис. 2.10 лежить PCF8574, що є кремнієвою схемою CMOS. Він забезпечує розширення віддаленого вводу/виводу загального призначення для більшості сімейств мікроконтролерів через дволінійну двонаправлену шину (I<sup>2</sup>C-bus). Пристрій складається з 8бітного квазі-двонаправленого порту та інтерфейсу шини  $I^2C$ .

PCF8574 [11] має низьке споживання струму та включає фіксовані виходи з можливістю керування високим струмом для прямого керування світлодіодами. Він також має лінію переривання (INT), яку можна підключити до логіки переривання мікроконтролера. Надсилаючи сигнал переривання по цій лінії, віддалений вхід/вихід може інформувати мікроконтролер про наявність вхідних даних на його портах без необхідності обмінюватися даними через шину I <sup>2</sup>C. Це означає, що PCF8574 може залишатися простим веденим пристроєм. Версії PCF8574 і PCF8574A відрізняються лише адресою підлеглого пристрою.

Структурна схема екрану, що використовується при реалізації комп'ютеризованої системи тайм-менеджменту показана на рис.2.11.

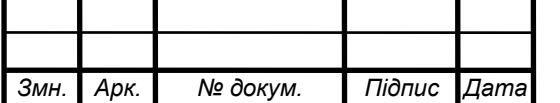

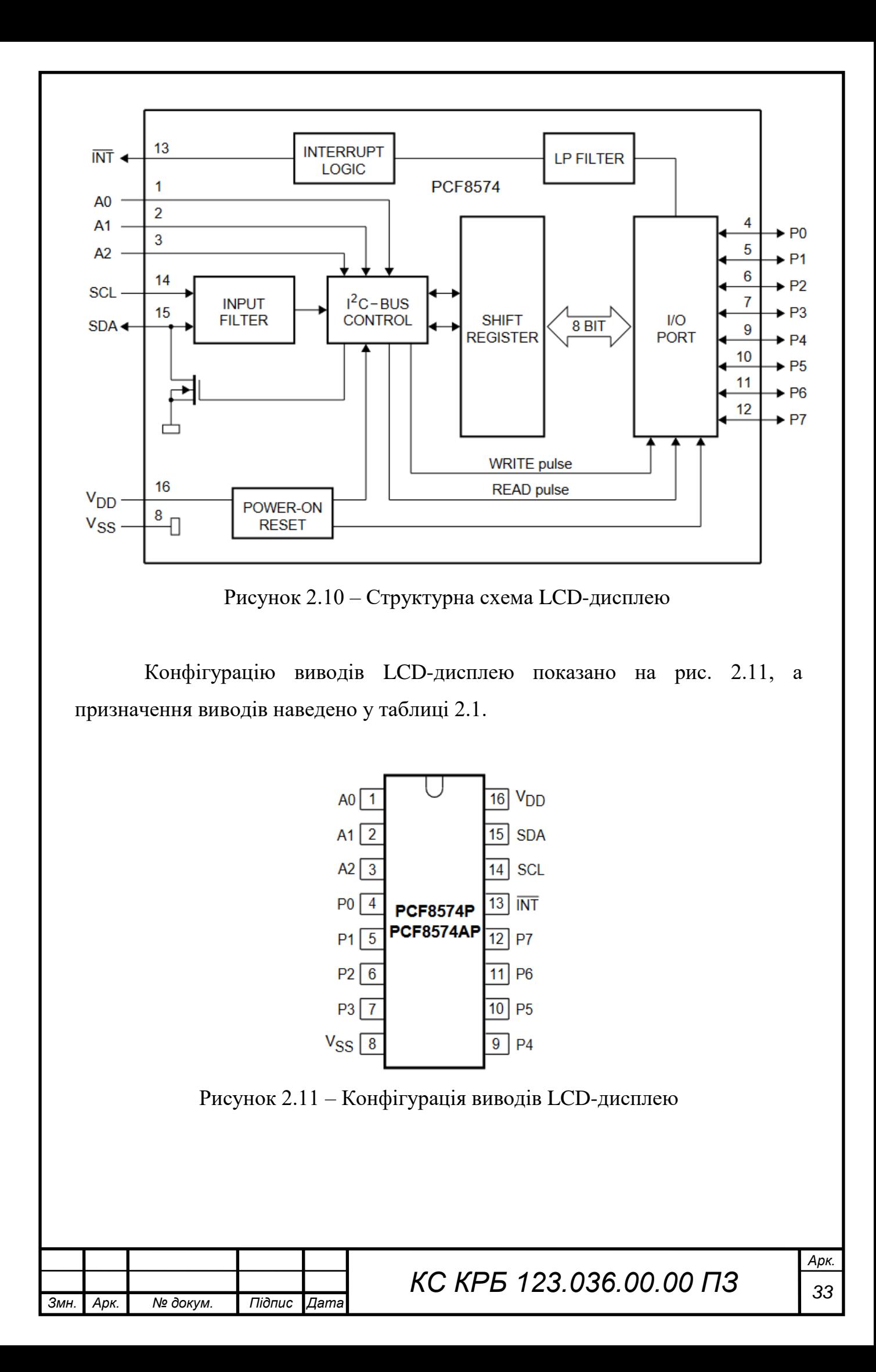

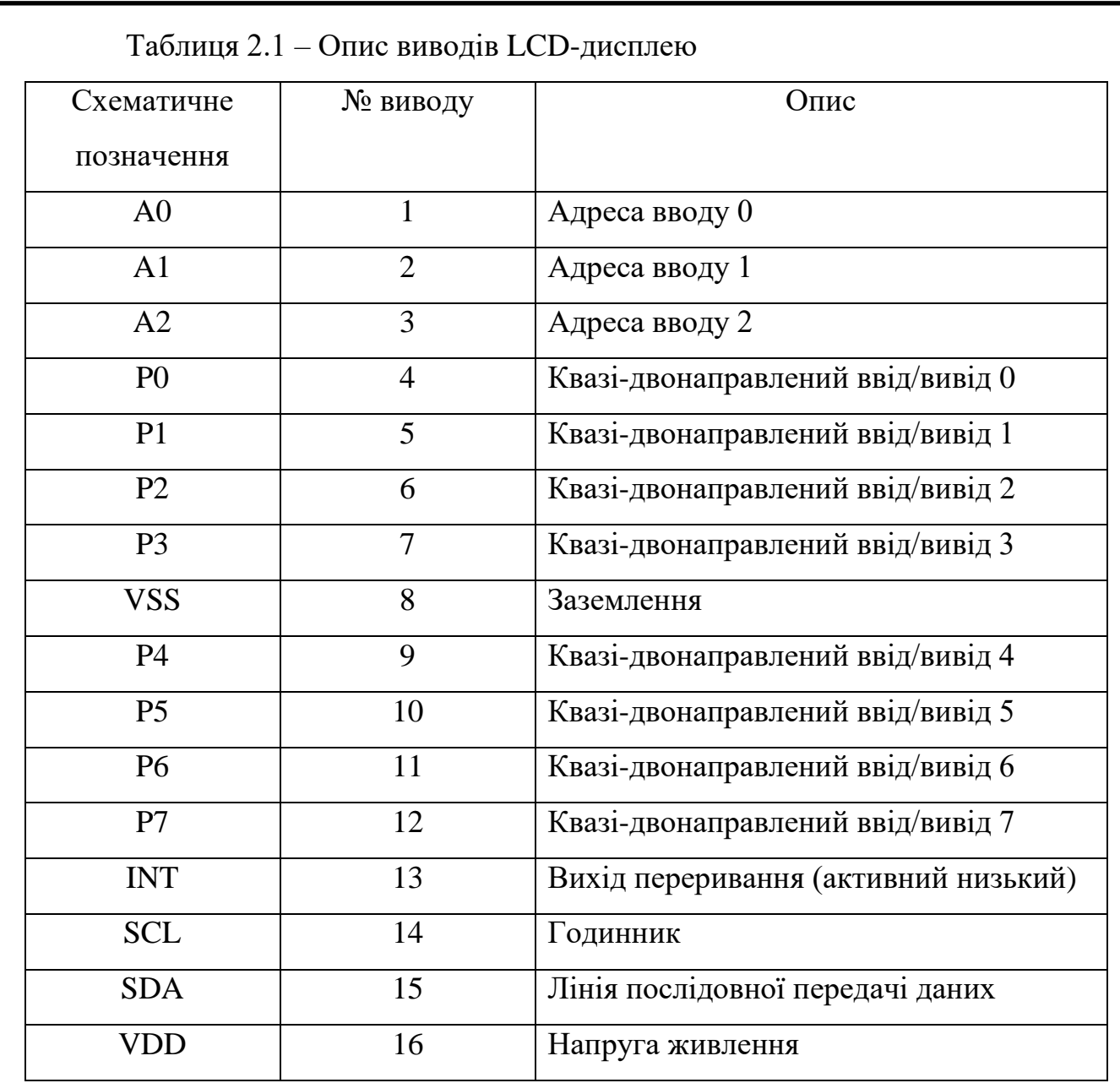

Шина I<sup>2</sup>C призначена для двостороннього двоканального зв'язку між різними мікросхемами або модулями. Дві лінії – це канал послідовної передачі даних (SDA) і канал послідовної синхронізації (SCL).

При підключенні до вихідних каскадів пристрою обидва канали повинні бути підключені до плюса джерела живлення через регулюючий резистор.

Передача даних може бути ініційована лише тоді, коли шина не зайнята. Під час кожного тактового імпульсу передається один біт даних. Дані на лінії SDA повинні залишатися стабільними протягом періоду «HIGH»

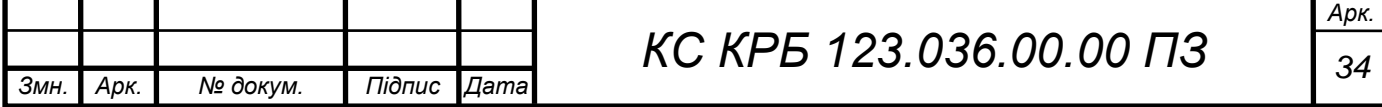

тактового імпульсу, оскільки зміни у каналі даних у цей час будуть інтерпретуватися як керуючі сигнали, що показано на рис. 2.12.

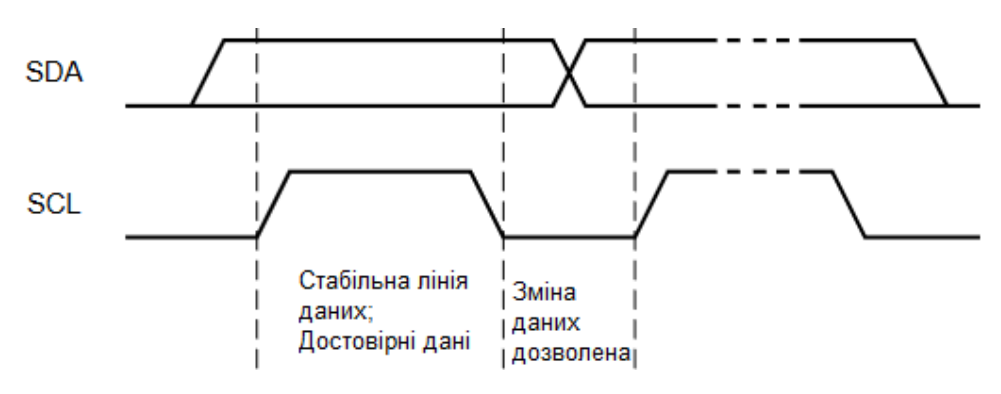

Рисунок 2.12 – Передача біта

Дані і канал годинника залишаються на рівні «HIGH», коли шина не зайнята. Перехід з рівня «HIGH» на рівень «LOW» рядка даних відбувається, коли сигнал годинника відповідає «HIGH», тобто визначається як початкова умова (S).

Перехід каналу даних з «LOW» на «HIGH» відбувається, коли тактовий сигнал є «HIGH», тобто визначається як умова зупинки (P), що представлено на рис. 2.13.

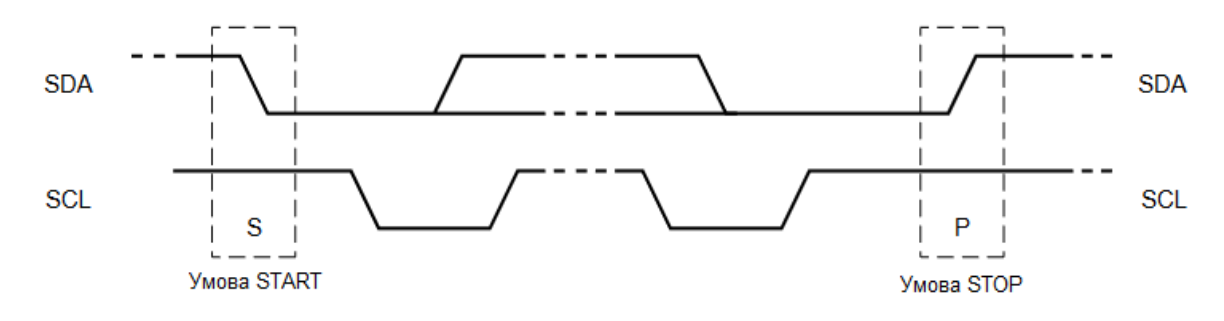

Рисунок 2.13 – Визначення умови START і STOP

Пристрій, що генерує повідомлення, є «передавачем», пристрій, що приймає, є «приймачем». Пристрій, який контролює повідомлення, є «головним», а пристрої, якими керує головний, є «підлеглими». Такий підхід відображено на рис. 2.14.

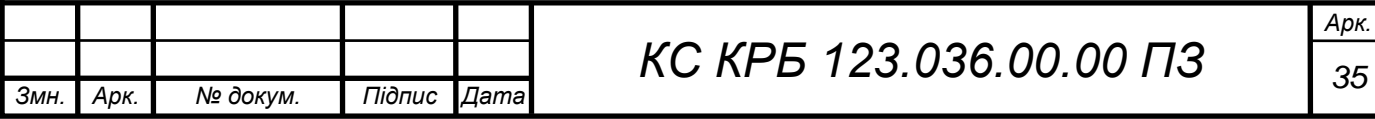

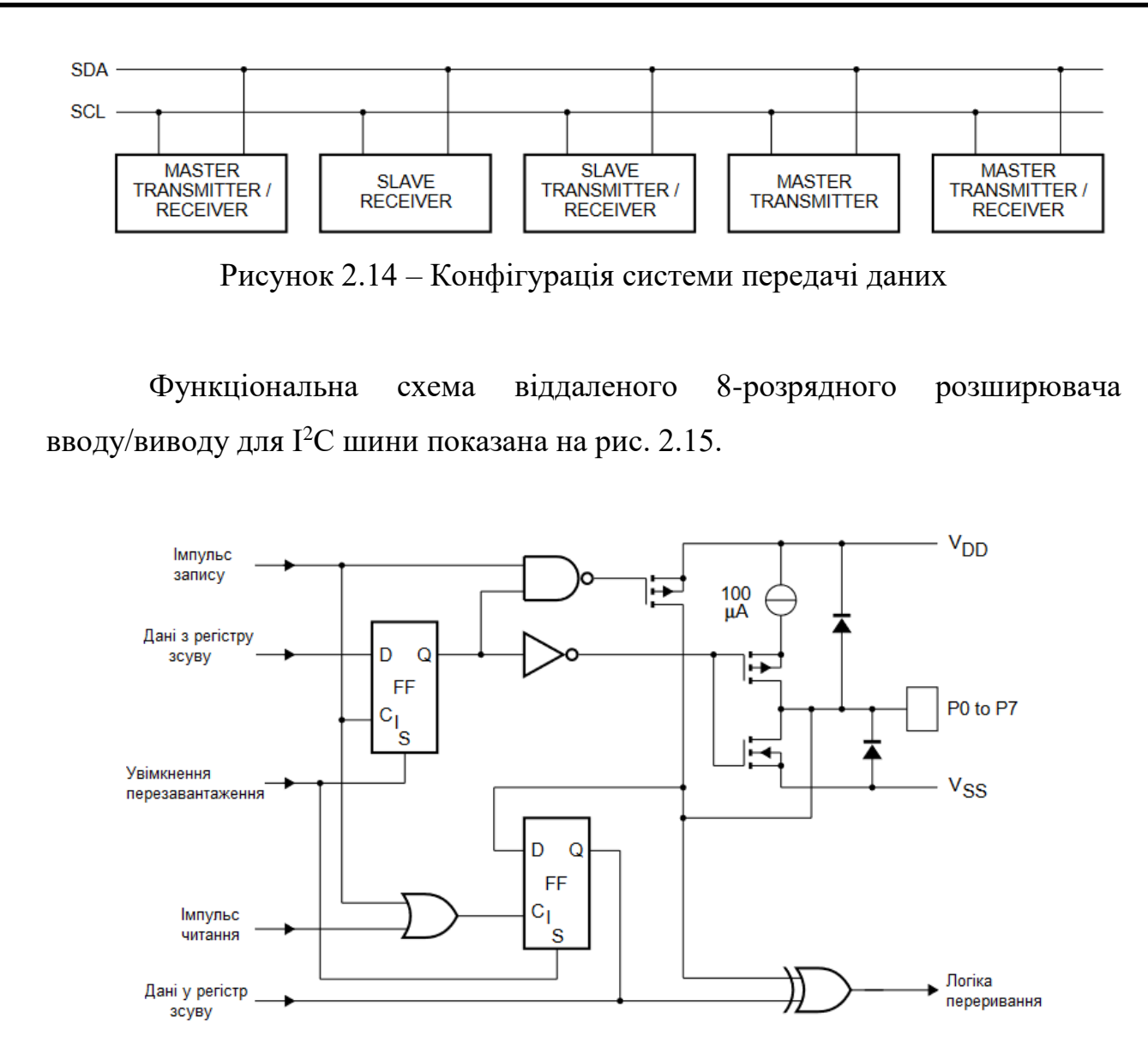

Рисунок 2.15 – Спрощена функціональна схема вводу/виводу

Кількість байтів даних, що передаються між умовами запуску та завершення від передавача до приймача не обмежена. За кожним байтом із восьми бітів слідує один біт підтвердження. Біт підтвердження – це «HIGH» рівень, який передавач передає на шину, тоді як головний пристрій генерує додатковий тактовий сигнал, пов'язаний з підтвердженням.

Підлеглий приймач, який адресований, повинен генерувати підтвердження після отримання кожного байта. Крім того, головний передавач повинен генерувати підтвердження після отримання кожного байта, який був виведений з підлеглого передавача.

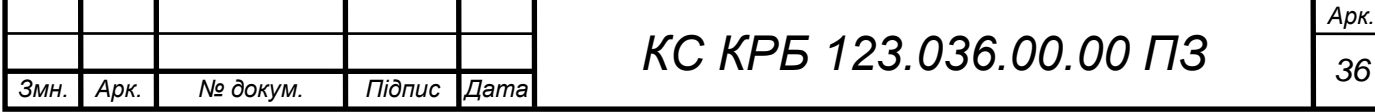
Пристрій, який підтверджує, повинен опускати лінію SDA під час тактового імпульсу підтвердження, щоб лінія SDA була стабільно «LOW» протягом періоду HIGH тактового імпульсу, пов'язаного з підтвердженням, слід враховувати час налаштування та час утримання.

Головний приймач повинен повідомити передавач про кінець даних, не генеруючи підтвердження останнього байта, який був виведений з підлеглого. У цьому випадку передавач повинен залишити лінію даних HIGH, щоб ведучий міг створити умову зупинки.

2.5 Структура та зв'язки компонентів комп'ютерної системи на апаратного рівні

Типове підключення Raspberry PI та LCD-екрану з I2C модулем показано на рис. 2.16.

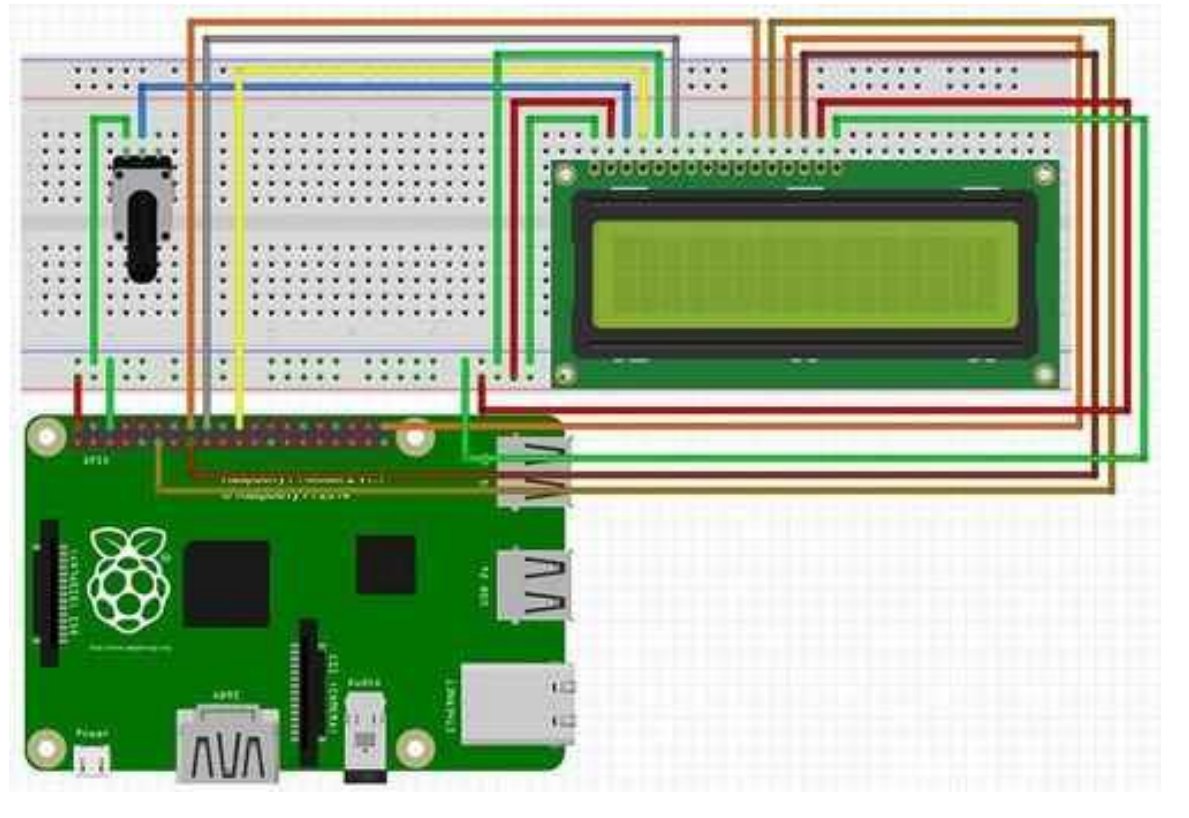

Рисунок 2.16 – Схема підключення Raspberry PI та LCD-екрану 16\*2

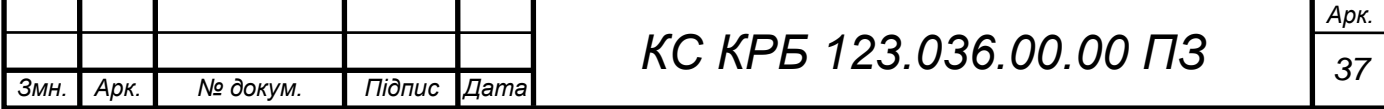

У даному випадку вивід 2 (VCC) і 6 (заземлення) на Raspberry PI підключається до живлення та землі рідкокристалічного дисплею. При цьому використовуються вивід 1 для підключення заземлення екрану, а вивід 2 до живлення, вивід 3 до центру потенціометра, вивід 4 до GPIO 25, вивід 5 до заземлення, вивід 6 до GPIO 24, вивід 11 до GPIO 23, вивід 12 до GPIO 17, вивід 13 до GPIO 21, вивід 14 до GPIO 22, вивід 15 до живлення, вивід 16 до заземлення.

Розпіновка рідкокристалічного екрану показана на рис. 2.17.

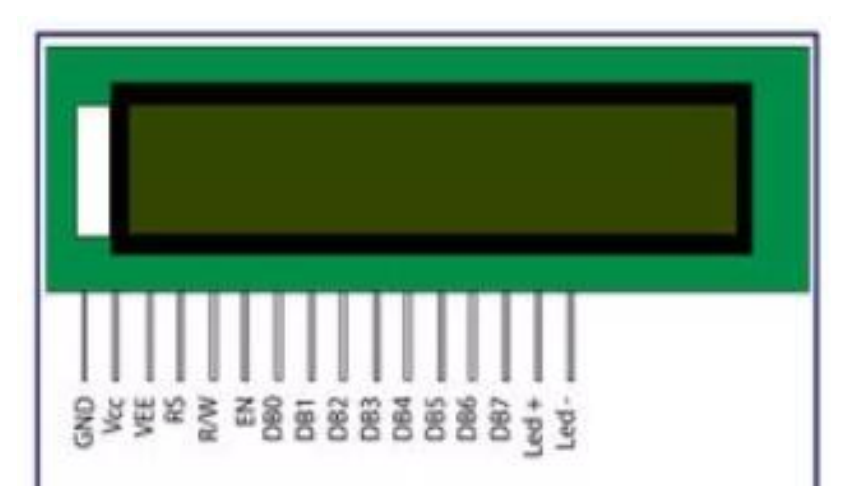

Рисунок 2.17 – Виводи рідкокристалічного екрану 16\*2

У таблиці 2.2 показано схему з'єднання Raspberry PI, рідкокристалічного екрану та потенціометра регулювання яскравості дисплею.

Таблиця 2.2 – Схема з'єднання виводів

*Змн. Арк. № докум. Підпис Дата*

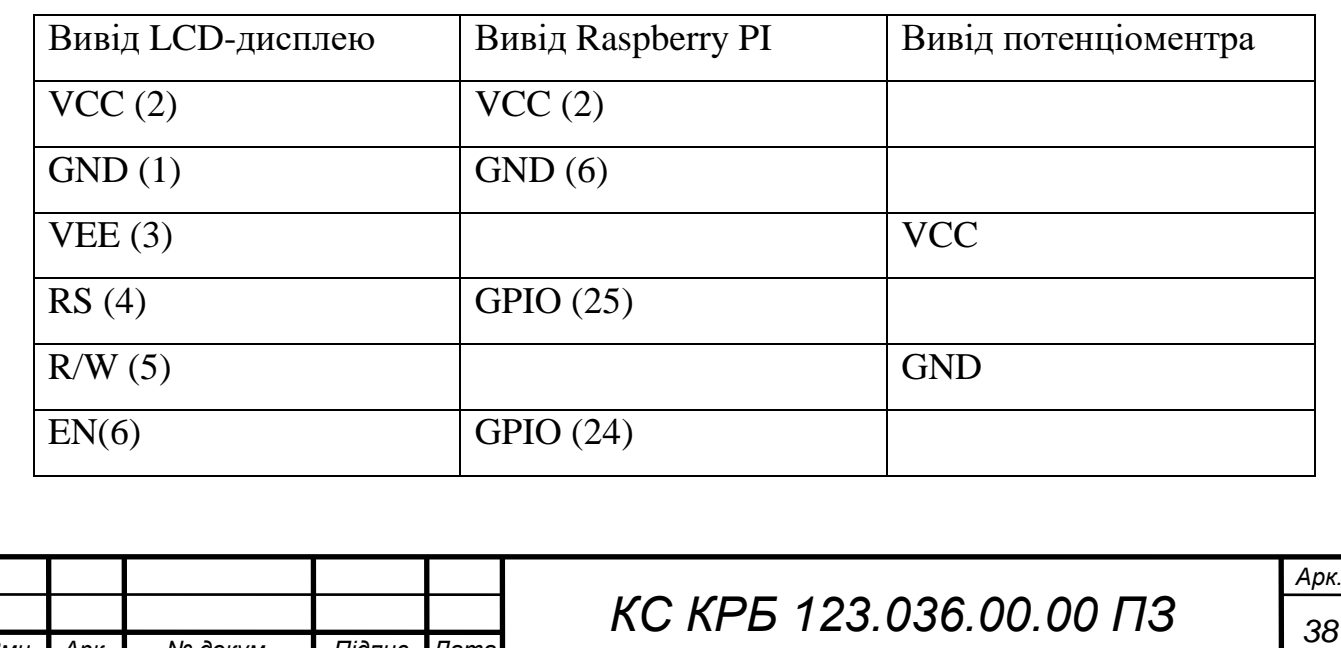

## Продовж. табл. 2.2

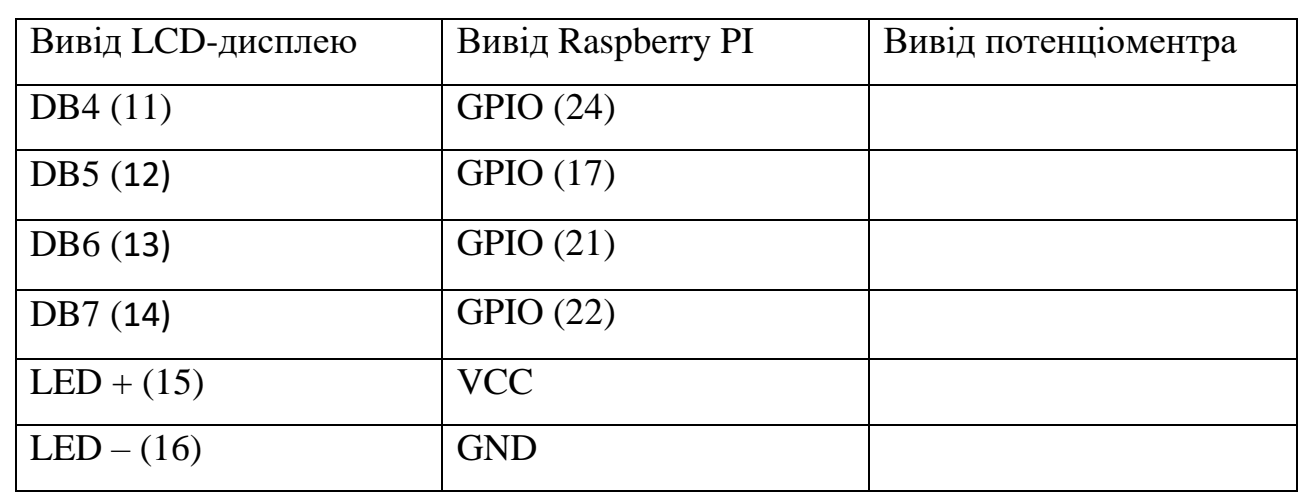

У результаті проведеного проектування одержано організаційну структуру комп'ютеризованої системи тайм-менеджменту, обгрунтовано вибір апаратного забезпечення, досліджено їх технічні та економічні характеристики та розроблено схеми з'єднання апаратних компонентів системи. Наступний розділ присвячений налаштуванню та розробці програмного забезпечення комп'ютеризованої системи у відповідності до функціональних вимог, визначених у технічному завданні (додаток А).

![](_page_38_Picture_87.jpeg)

# РОЗДІЛ 3 РОЗРОБКА ПРОГРАМНОГО ЗАБЕЗПЕЧЕННЯ КОМП'ЮТЕРИЗОВАНОЇ СИСТЕМИ ТАЙМ-МЕНЕДЖМЕНТУ

3.1 Типове програмне підключення до LCD-дисплею за допомогою Python та JavaScript

Для програмного підключення рідкокристалічного екрану до Raspberry PI можна використати типові інструкції та бібліотеки мови Python або JavaScript. У випадку використання мови програмування Python, можна застосувати бібліотеку pigpio, що дає змогу керувати LCD-дисплеєм.

Дана бібліотека може використовувати лише схему нумерації BCM. Перевага її використання полягає в тому, що дозволяє забезпечувати управління підсвічуванням і контрастом через широтно імпульсний модулятор. Окрім цього, можна запустити програму на одному комп'ютері (немає потреби, щоб цей комп'ютер був Raspberry Pi) і керувати РК-дисплеєм на будь-якому Raspberry Pi, оскільки pigpio використовує підхід сервер-клієнт. Недоліком є те, що оновлення може бути трохи повільнішим порівняно з використанням бібліотеки GPIO [13].

Першим кроком організації доступу до LCD-дисплею з Raspberry PI є налаштування I <sup>2</sup>C. Для цього необхідно підключити бібліотеку за допомогою скрипта:

*from RPLCD.i2c import CharLCD*

Далі формується новий екземпляр класу CharLCD. Для цього потрібно знати адресу рідкокристалічного екрану. Це можна зробити шляхом виконання команди:

*sudo i2cdetect 1*

або у випадку оригнальної плати Raspberry PI:

*sudo i2cdetect 0*

![](_page_39_Picture_181.jpeg)

У даному випадку адреса дисплея відповідає 0x20. Окрім цього, треба вказати назву розширювача порту I²C, який використовує дана плата. Ця інформація вказується на мікросхемі. Підтримувані розширювачі портів PCF8574, MCP23008 і MCP23017. Створення об'єкта відбувається шляхом вказання параметрів адреси екрану та типу мікросхеми:

*lcd = CharLCD('PCF8574', 0x20)*

Якщо необхідно налаштувати спосіб створення екземпляра РК-дисплею (наприклад, шляхом зміни кількості стовпців і рядків на дисплеї або порту I²C), то його можна змінити таким шляхом як показано на рис. 3.1.

![](_page_40_Picture_3.jpeg)

Рисунок 3.1 – Налаштування створення екземпляра LCD-дисплея

Наступний крок полягає у налаштуванні інтерфейсу GPIO. Для цього потрібно, щоб була підключена бібілотека RPLCD:

*from RPLCD.gpio import CharLCD*

Далі створюється новий екземпляр класу CharLCD. Якщо рідкокристалічний екран 20x4, то варто принаймні вказати режим нумерації та контакти, які будуть задіяні. Налаштування GPIO показано на рис.3.2.

```
lcd = CharLCD(pin rs=15, pin rw=18, pin e=16, pins data=[21, 22, 23, 24],numbering mode=GPIO.BOARD)
```
Рисунок 3.2 – Створення екземпляру класу CharLCD

У випадку налаштовуваного створення екземпляра LCD-дисплею, зокрема із змінної конфігурацією контактів або кількості стовпців і рядків на дисплеї, потрібно явно визначити параметри, як показано на рис. 3.3.

![](_page_40_Picture_122.jpeg)

```
from RPi import GPIO
lcd = CharLCD pin rs=15, pin rw=18, pin e=16, pins data=[21, 22, 23, 24],
              numbering mode=GPIO.BOARD,
              cols=20, rows=4, dotsize=8,
              charmap='A02',
              auto_linebreaks=True)
```
Рисунок 3.3 – Конфігурація контактів LCD-дисплею

Провівши налаштування бібліотек для підключення LCD-дисплею, налаштування GPIO для роботи з ним, наступний крок полягає у встановленні та налаштуванні бібліотеки pigpio. Її підключення відбувається шляхом виконання програмного коду:

*import pigpio*

*from RPLCD.pigpio import CharLCD*

Далі створюється підключення до демона pigpio:

*pi = pigpio.pi()*

Створення налаштовуваного екземпляру класу CharLCD показано на рис.3.4.

```
import pigpio
from RPLCD.pigpio import CharLCD
```

```
pi = pigpio.pi()lcd = CharLCD(pi,pin rs=15, pin rw=18, pin e=16, pins data=[21, 22, 23, 24],
              cols=20, rows=4, dotsize=8,
              charmap='A02',auto linebreaks=True)
```
Рисунок 3.4 – Створення екземпляру класу CharLCD з параметром pigpio

Створивши екземпляр класу, як показано на рис. 3.4, далі можна виконувати операції виведення (запису) на LCD-екран, шляхом виконання наступної стрічки коду:

```
lcd.write_string('User State')
```
![](_page_41_Picture_129.jpeg)

За допомогою методу clear() виконується очищення дисплею, а перехід на новий рядок з поворотом каретки забезпечують команди "\n" та "\r" відповідно:

*lcd.write\_string('User \r\n State')*

У випадку реалізації комп'ютеризованої системи тайм-менеджменту на основі Raspberry PI використано пакет «adafruit-i2c-LCD», що забезпечує доступ до LCD-дисплею на першій шині I <sup>2</sup>C за адресою 0x20 [14]. Для знаходження адреси екрану використано бібліотеку «i2c-tools» шляхом запуску команди:

*sudo i2cdetect -y 1*

У результаті виконання цієї команди одержано результат, як показано на рис. 3.5.

| 0 1 2 3 4 5 6 7 8 9 a b c d e f                                           |  |  |  |  |  |  |  |                                                                |
|---------------------------------------------------------------------------|--|--|--|--|--|--|--|----------------------------------------------------------------|
| 00:                                                                       |  |  |  |  |  |  |  | ------------------------------------                           |
|                                                                           |  |  |  |  |  |  |  |                                                                |
|                                                                           |  |  |  |  |  |  |  |                                                                |
|                                                                           |  |  |  |  |  |  |  | 30: we are as an air was an increasing as an an air was in the |
|                                                                           |  |  |  |  |  |  |  |                                                                |
|                                                                           |  |  |  |  |  |  |  |                                                                |
| 60: as as the above the control of the control and the set of the control |  |  |  |  |  |  |  |                                                                |
| 70: -- -- -- -- -- -- -- -- --                                            |  |  |  |  |  |  |  |                                                                |

Рисунок 3.5 – Результат виявлення адреси LCD-екрану

Враховуючи те, що Outlook представляє дату й час подій у форматі UTC, то використання такого формату є найпростішим способом налаштування дат і часу для порівняння. Тому всі дати й час у програмному забезпеченні комп'ютеризованої системи тайм-менеджменту використовують формат UTC, що визначено наступним фрагментом коду (рис. 3.6).

// A date object representing the current date and time in UTC  $const$  currentDateTime = DateTime.utc()

Рисунок 3.6 – Встановлення UTC формату дати і часу

![](_page_42_Picture_105.jpeg)

*КС КРБ 123.036.00.00 ПЗ <sup>43</sup>*

Для зручності роботи з форматом дати і часу використовується бібліотека luxon. Вона надає багато допоміжних функцій для перетворення дат, форматування дат і перевірки інформації про дату (наприклад, день тижня). Властивість робочого дня, наведена нижче, належить luxon і використовується для вимкнення підсвічування LCD-екрану у вихідні дні (рис. 3.7).

```
// Numeric value representing day of week; 6 is Saturday and 7 is Sunday
const { weekday } = currentDateTime
```

```
if (weekday === 6 || weekday === 7) {
   turnOffScreen()
   return
```
Рисунок 3.7 – Налаштування параметрів підсвітки екрану в залежності від дня тижня

Функція запуску є точкою входу в додаток візуалізації зустрічей користувача. Вона викликається один раз, щоб запустити програму. Пакет «nodecron» викликає функцію запуску кожні 15 хвилин після початкового запуску програми для перевірки зустрічей і оновлення РК-екрану з 15-хвилинними інтервалами. Залежно від потреб можете змінити це значення, щоб перевіряти частіше або рідше. Програмний код запуску програмного забезпечення за розкладом показано на рис. 3.8.

```
cron.schedule(\sqrt{15} * * * * ,, start) // runs once every 15 minutes
start()
```
Рисунок 3.8 – Запуск програми відображення стану зайнятості користувача за розкладом

Функція запуску виконує наступні задачі:

– виконує перевірку часу щодо зайнятості користувача і у випадку наявності запланованих подій виконує увімкнення екрану;

![](_page_43_Picture_116.jpeg)

– здійснює перевірку і порівняння поточного часу і визначає чи відбувається подія і у випадку істинності відображає повідомлення "Зустріч триває!" з червоною підсвіткою (рис. 3.9) та повідомлення "Я вільний!" із зеленою підсвіткою;

– виконує перевірку на наявність помилок при функціонуванні додатку.

![](_page_44_Picture_2.jpeg)

Рисунок 3.8 – Вивід повідомлення про зайнятість користувача

| Philadelphia<br>2.9.9%<br>the the line day of |  |
|-----------------------------------------------|--|
|                                               |  |
|                                               |  |

Рисунок 3.9 – Вивід повідомлення про доступність користувача

Загалом існує багато способів обробки помилок програмного забезпечення. При побудові комп'ютеризованої системи тайм-менеджменту використано службу Pushover. Дана служба надсилає push-сповіщення на смартфон, коли у додатку виникають помилки.

Для того, щоб використовувати Pushover, потрібно обов'язково встановити змінні середовища - PUSHOVER TOKEN і PUSHOVER USER у

![](_page_44_Picture_110.jpeg)

файлі .env відповідно до налаштувань облікового запису Pushover. В іншому випадку можна видалити запит на вибірку Pushover із блоку catch у функції start.

Фрагмент функції start (), що відповідає за початок і завершення робочого дня показано на рис.3.10.

```
// A date string representing the work start time (9 am) for the current
date in UTC
    const workStart = D \text{aterime.}utc(
        currentDateTime.year,
        currentDateTime.month,
        currentDateTime.day,
        14.0<sub>r</sub>\circ).toString()
    // A date string representing the work end time (5 pm) for the current
date in UTC
    const workEnd = D \text{aterime.}utc(
        currentDateTime.year,
        currentDateTime.month,
        currentDateTime.day,
        22,0<sub>r</sub>\Omega).toString()
```
Рисунок 3.10 – Фрагмент коду встановлення початку і завершення робочого

дня

Для того, щоб автоматизувати процес вимкнення LCD-екрану використовується програмний код функції start (), який показано на рис. 3.11.

У даному випадку виконується парсинг поточної дати і часу та виконується перевірка належності інтервалу часу початку і завершення робочого дня користувача. Якщо поточний час не належить визначеному інтервалу викликається функція turnoffScreen(), яка вимикає LCD-дисплей.

![](_page_45_Picture_114.jpeg)

```
// Turn off the screen outside of work hours
if(Date.parse(workStart) > Date.parse(currentDateTime.toString()) | |
  Date.parse(currentDateTime.toString()) > Date.parse(workEnd)
\left\{ \begin{array}{c} \end{array} \right\}turnOffScreen()
  return
const meetings = await fetchMeetings()const is Happening Now = is Meeting Happening Now (meetings)
```
Рисунок 3.11 – Програмний код вимкнення LCD-дисплею у випадку не належності поточного часу робочому інтервалу часу користувача

Очищення екрану і логіка підсвітки та безпосереднього відображення повідомлення про стан зайнятості користувача показано у програмному коді, які показаний на рис. 3.12.

```
// Clear the previous message from the screen
   1cd. clear ()// If there's a meeting happening, show a message and make the screen red
   if (isHappeningNow) {
     lcd.backlight(lcd.colors.RED)
     lcd.message('Meeting in\nProgress!')
   \} else {
     // If there isn't a meeting happening, show a message and make the
screen green
     lcd.backlight(lcd.colors.GREEN)
     lcd.message("I'm free!")
```
Рисунок 3.12 – Логіка відображення повідомлень і вибору типу підсвітки

екрану

Опрацювання блоку catch () при виникненні помилок у роботі програмного забезпечення показано на рис. 3.13.

![](_page_46_Picture_103.jpeg)

```
catch (error) {
    console.log(error)
    await fetch(
       'https://api.pushover.net
/1/messages.json?title=Meeting+Indicator+Error&message=${error.message}&
token=${process.env.PUSHOVER TOKEN}&user=${process.env.PUSHOVER USER}',
       { method: 'POST' }
    \lambda\overline{\phantom{a}1}\overline{\mathbf{r}}cron.schedule('*/15 * * * * ', start) // runs once every 15 minutes
start()
```
Рисунок 3.13 – Тіло блоку catch()

Провівши налаштування програмного забезпечення для роботи Raspberry PI з LCD-дисплеєм далі необхідно провести ряд налаштувань для одержання даних з календаря подій конкретного користувача.

3.2 Реалізація програмного забезпечення для роботи з хмарним сервісом Azure

Для забезпечення функціональності роботи комп'ютеризованої системи тайм-менеджменту перш за все потрібно зареєструвати програмне забезпечення для роботи з Raspberry PI та екраном виводу повідомлень в Azure Active Directory (AAD). Даний сервіс забезпечує керування дозволами на доступ до календаря Outlook конкретного користувача.

Azure Active Directory (AAD) – це хмарна служба управління ідентифікацією та доступом. AAD надає можливість доступу до зовнішніх ресурсів, таких як Microsoft 365 [15], портал Azure та тисячі інших програм SaaS. Azure Active Directory також допомагає отримувати доступ до внутрішніх ресурсів, як-от програм у корпоративній інтрамережі та будь-яких хмарних програм, розроблених для конкретної організації. Інтерфейс порталу Azure показано на рис. 3.14.

![](_page_47_Picture_123.jpeg)

![](_page_48_Picture_0.jpeg)

Рисунок 3.14 – Інтерфейс порталу Azure

AAD забезпечить надання ідентифікаторів і токенів, які знадобляться для використання маркерів автентифікації Microsoft під час запиту даних календаря через API Microsoft Graph Explorer.

Якщо не потрібно підключатися безпосередньо до свого робочого облікового запису (і використовувати їхній портал Azure), можна імпортувати свій робочий календар в окремий обліковий запис, який можна використовувати для системи тайм-менеджменту.

Microsoft пропонує безкоштовну програму розробника, яку можна використовувати для проекту.

Для того, щоб зареєструвати програму в Azure, потрібно виконати наступну послідовність дій:

- перейти на портал Azure і увійти в обліковий запис користувача;
- знайти Azure Active Directory у службах і обрати його;
- на навігаційній панелі ліворуч натиснути «Реєстрація програми»;
- створити нову реєстрацію та заповнити відповідні поля.

Для підтримуваних типів облікових записів потрібно вибрати «лише облікові записи в цьому каталозі організації», оскільки треба підключитися лише до свого облікового запису.

На рис. 3.15 показано вікно реєстрації програмного забезпечення.

![](_page_48_Picture_184.jpeg)

![](_page_49_Picture_0.jpeg)

Далі програмному додатку знадобляться дозволи на доступ до календаря користувача. Для цього на сторінці з інформацією про програму «Time Management System» потрібно натиснути «Дозволи API» на панелі навігації ліворуч. Після цього необхідно додати дозвіл і обрати Microsoft Graph.

Для коректності функціонування програмного забезпечення управління часом необхідно надати наступні дозволи:

– знайти і застосувати дозвіл Calendars.Read і Calendars.ReadWrite;

– натиснути кнопку «Додати дозволи»;

– натиснути кнопку «Надати згоду адміністратора» на головному екрані, щоб надати дозвіл програмі.

Далі необхідно сформувати клієнтський авторизаційний токен для програмного забезпечення комп'ютеризованої системи тайм-менеджменту. Для того, щоб одержати перелік зустрічей з календаря користувача потрібен токен автентифікації Microsoft, який буде передаватися разом із користувацькими запитами API. Це робиться з метою того, щоб Microsoft міг перевірити достовірність запитів, які надходять від авторизованої програми.

Одержання маркера аутентифікації передбачає використання токену клієнта, який надсилається разом з маркером. Алгоритм дій для одержання токену авторизації передбачає виконання наступних дій: обрати пункт «Certificates and tokens» на сторінці зареєстрованого додатку у навігаційній панелі ліворуч та додати новий токен клієнта.

Коли закінчиться термін дії токену, комп'ютеризована система таймменеджменту припинить працювати доки не буде створений новий токен і не буде оновлене значення токену клієнта у програмному коді. Більш безпечно використовувати невеликий проміжок часу.

Після створення токену, його значення необхідно скопіювати для формування нового токену клієнта та вставити у файл .env як значення «CLIENT\_SECRET».

Останньою змінною середовища Azure Active Directory, яку потрібно оновити, є «OUTLOOK\_CALENDAR\_ID». Ця змінна вказує, який календар має перевіряти комп'ютеризована система тайм-менеджменту. Щоб отримати

![](_page_50_Picture_207.jpeg)

ідентифікатор календаря потрібно увійти у Microsoft Graph Explorer. Далі виконати пошук зразків запитів календаря та обрати «отримати всі мої календарі». Далі потрібно обрати календар, який буде використовуватися і ввести його ідентифікатор у файл .env як значення «OUTLOOK\_CALENDAR\_ID».

Перш ніж отримати зустрічі з Outlook за допомогою API Microsoft Graph Explorer, потрібно отримати токен автентифікації для надсилання даних користувача та запитів на зустріч. Програма використовує пакет  $@$ azure/msalnode для автентифікації в Microsoft. Потік автентифікації налаштовано таким чином, як показано на рис. 3.17.

![](_page_51_Figure_2.jpeg)

Рисунок 3.17 – Налаштування потоку аутентифікації

Код автентифікації міститься у файлі auth.js включно з функцією getToken(), яка показана на рис. 3.18.

![](_page_51_Picture_171.jpeg)

Після отримання токена доступу, одержується поточна дата та час, а також розраховується дата і час на 30 хвилин вперед. Вони використовуватимуться як параметри API запиту для того, щоб надати часові рамки, які потрібно використовувати для отримання зустрічей (рис. 3.19)

 $const$  currentDateTime = DateTime.utc().toString() const thirtyMinutesFromNow = DateTime.utc().plus({ minutes: 30 }).toString()

Рисунок 3.19 – Одержання поточної дати і часу та розрахунок на 30 хв вперед

Далі потрібно надати ще одну частину даних, якої ще не має – ідентифікатор користувача. Ідентифікатор користувача визначає, у чийому календарі шукати зустрічі. Для цього треба викликати кінцеву точку API користувачів Graph Explorer, щоб отримати ідентифікатор конкретного користувача. Під час запиту даних користувача маркер автентифікації має бути включений як маркер-носій у заголовки запиту авторизації. Параметр apiOptions у наведеній на рис. 3.20 функції містить потрібні заголовки.

// Get's my user ID from Microsoft Graph Explorer API const getUserId = async (apiOptions) => { const userRes = await fetch(apiConfig.uri, apiOptions)  $const$  { value } = await userRes.json() return value[0].id

Рисунок 3.20 – Одержання ідентифікатора користувача

Приклад формування запиту для одержання ідентифікатора користувача показано на рис. 3.21.

// Request:

// https://graph.microsoft.com/v1.0/users/USER ID/calendars/CALENDAR ID/calendarv iew?startdatetime=2023-01-14T14:00:00.0000000&enddatetime=2023-01-14T15:30:00.000 0000

Рисунок 3.21 – Приклад запиту одержання даних з профілю користувача

![](_page_52_Picture_135.jpeg)

Відповідь на запит, наведений на рис. 3.21 подається у форматі, як показано на рис. 3.22. / Sample Response: "@odata.context": "<https://graph.microsoft.com/v1.0/\$metadata#users('USER\_ID')/c alendars('CALENDAR\_ID')/calendarView>", "value": [ "@odata.etag": "", "id": "EVENT ID", "createdDateTime": "2023-01-04T01:46:27.7022336Z", "lastModifiedDateTime": "2023-01-10T18:15:46.6799499Z", "changeKey": "", "categories": [], "transactionId": null, "originalStartTimeZone": "Eastern Standard Time", "originalEndTimeZone": "Eastern Standard Time", "iCalUId": "", "reminderMinutesBeforeStart": 15, "isReminderOn": false,

Рисунок 3.22 – Приклад відповіді контексту даних з профілю користувача

"hasAttachments": false, "subject": "Busy", "bodyPreview": ""

Отримавши маркер доступу, дати початку та завершення, а також ідентифікатор користувача, можна надіслати запит до API Graph Explorer, щоб отримати зустрічі з Outlook. Фрагмент програмного коду отримання даних з календаря користувача показано на рис. 3.23.

![](_page_53_Picture_3.jpeg)

Рисунок 3.23 – Програмний код отримання подій з календаря Outlook

![](_page_53_Picture_107.jpeg)

Якщо поточна дата або час, які використовуються в сценарії, здаються неправильними, потрібно переконатися в тому, що час правильно встановлено на Raspberry Pi. Це можна перевірити, виконавши команду timedatectl.

Окрім цього, може бути використано timedatectl, щоб примусово змінити час на мікроконтролері з метою перевірки різних аспектів функціональності програми. Для автоматичного запуску комп'ютеризованої системи тайм-менеджменту під час старту Raspberry Pi може застосовуватися бібліотека pm2.

![](_page_54_Picture_51.jpeg)

## РОЗДІЛ 4 БЕЗПЕКА ЖИТТЄДІЯЛЬНОСТІ, ОСНОВИ ОХОРОНИ ПРАЦІ

## 4.1 Стихійні лиха та їх класифікація

До стихійних лих та аварій належать землетруси, зсувні процеси, лісові та польові пожежі, снігопади й ожеледі, смерчі і шквальні вітри тощо. Для зменшення загрози життю і здоров'ю людей, запобігання матеріальним та економічним збиткам у підприємницькій діяльності необхідно знати причини виникнення, динаміки розвитку та характеру вражаючих факторів природних надзвичайних ситуацій [18].

Характерними для території України є бурі та урагани. Нерівномірність нагрівання атмосфери призводить до зміни атмосферного тиску і, як наслідок, викликає загальну циркуляцію повітря в атмосфері, що і зумовлює особливості клімату, погоду, можливість та частоту виникнення метеорологічних надзвичайних ситуацій [18]. Область зменшеного атмосферного тиску з мінімумом в центрі називається циклоном. Циклон у діаметрі досягає декількох тисяч кілометрів. Циклони формують похмуру із сильними вітрами погоду. Антициклон - це область підвищеного атмосферного тиску з максимумом в центрі. Антициклон характеризується малохмарною, сухою погодою та слабкими вітрами.

Бурі та урагани виникають під час циклонів. Швидкість вітру біля земної поверхні перевищує 20 м/с і може досягати 100 м/с. Небезпека цих явищ природи створюється внаслідок динамічного навантаження від потоку повітряних мас. Руйнування будівель, споруд та інших об'єктів, ураження людей відбувається внаслідок дії швидкісного напору повітря, що викликає значний тиск на об'єкти.

![](_page_55_Picture_151.jpeg)

Для характеристики сили вітру часто користуються 12-ти бальною шкалою Бофорта, яка ґрунтується на характерних наслідках дії вітру на земній поверхні

Бурі поділяють на вихрові, пилові і потокові (на морі шторм) - сила вітру 9-11 балів, швидкість вітру 20-32 м/сек викликає пошкодження будівель, вириває дерева з корінням, перевертає машини, крани, руйнує повітряні лінії зв'язку та лінії електропередач. Ураження людей відбувається внаслідок пошкодження будов, перевертання машин та механізмів, падіння дерев. 6 квітня 2000 р. в 6-ти областях України буря пошкодила лінії електромереж, в результаті чого були знеструмлені 906 населених пунктів у Львівській, Закарпатській, Івано-Франківській, Чернівецькій, Миколаївській та Волинській областях [18].

Ураган - сила вітру 12 балів, швидкість вітру 32-60 м/с, деколи до 100 м/с - руйнує та спустошує все на своєму шляху. За своїм пагубним впливом урагани не поступаються землетрусам. У Пакистані 13 жовтня 1970 р в районі Бенгальської затоки від урагану загинуло близько 1 млн. осіб, територія зазнала величезних руйнувань.

Для забезпечення безпеки під час бурі та урагану оголошується "Штормове попередження". За цим повідомленням, обмежується вихід у море плавзасобів, закріплюються по "штормовому" баштові крани та інші будівельні механізми великих габаритів, обмежується рух транспортних засобів, припиняється заготівля лісу, польові роботи та ін. Крім того на підприємствах запобіжні заходи передбачають укріплення споруд, будівель, прибирання або закріплення предметів, які можуть травмувати людей, вживають заходів для збереження техніки.

У приватних будинках, квартирах та у виробничих приміщеннях щільно зачиняють двері, вікна. З дахів, лоджій, балконів забирають предмети, які від поривів вітру можуть впасти вниз і травмувати людей. Предмети, які знаходяться у дворах, закріплюють або заносять у приміщення.

Бурю (ураган) може супроводжувати гроза. При цьому необхідно уникати ситуацій, за яких зростає вірогідність ураження блискавкою.

Передбачення та попередження про бурю (ураган) здійснюється гідрометеослужбою за допомогою сучасних приладів, в т. ч. метеорологічних

![](_page_56_Picture_134.jpeg)

супутників, які фіксують виникнення надзвичайних метеорологічних явищ, після чого розраховується можливий напрямок їх переміщення, ймовірна потужність і час підходу до певного району. Повідомляються про наближення урагану (бурі) адміністративні органи областей, районів, штаби цивільної оборони, сільськогосподарські, лісогосподарські і промислові об'єкти. Місцеві органи влади повідомляють населення, а керівники підприємств і штаби ЦО працівників. Це дозволяє вчасно привести в готовність формування цивільної оборони, провести попереджувальні роботи у зонах можливої дії урагану чи бурі та ефективно ліквідувати наслідки стихійного лиха [18].

У районі урагану, бурі, смерчу формування цивільної оборони і населення повинні бути готовими до:

 проведення евакуації населення і матеріальних цінностей із небезпечних районів;

 рятування людей; розшуку і звільнення потерпілих із-під зруйнованих будівель і споруд;

 надання першої медичної допомоги і доставки їх у лікувальні установи;

гасіння пожеж;

 ліквідації аварій на виробничих об'єктах і комунально-енергетичних мережах.

4.2 Питання безпеки при експлуатації електроустановок високих, надвисоких та ультрависоких частот

У промисловості широко використовуються прилади, пристрої, устаткування, робота яких пов'язана з використанням і утворенням електромагнітних випромінювань різних частотних діапазонів - від іонізуючих до радіохвиль. Робота персоналу з обслуговування установок та осіб, що знаходяться поблизу, пов'язана з впливом цих випромінювань на організм людини.

![](_page_57_Picture_125.jpeg)

Тому питання захисту від шкідливої дії випромінювань набуває особливого значення. Кожна людина, яка проживає або тимчасово перебуває на території України, має право на захист від впливу іонізуючого випромінювання. Це право забезпечується здійсненням комплексу заходів щодо запобігання впливу іонізуючого випромінювання на організм людини встановлених дозових меж опромінення, компенсацією за перевищення встановлених дозових меж опромінення та відшкодуванням шкоди, заподіяної внаслідок впливу іонізуючого випромінювання.

Електромагнітні поля негативно впливають на організм людини, яка безпосередньо працює з джерелом випромінювання, а також на населення, яке мешкає поблизу джерел випромінювання. Встановлено, що переважна частина населення знаходиться в умовах підвищеної активності ЕМП [19].

Можна вважати, що в діапазоні промислових частот (у тому числі 50 Гц) допустимо розглядати вплив на біологічний об'єкт електричної і магнітної складових поля роздільно (нарізно). В будь-якій точці ЕМП промислової частоти енергія магнітної складової поля, яка поглинається тілом людини, майже в 50 разів менша від енергії електричної складової цього поля, що поглинається тілом. Це дає змогу зробити висновок, що в діапазоні промислових частот дією магнітної складової поля на біологічний об'єкт можна знехтувати, а негативний вплив на організм обумовлений електричною складовою поля.

Ступінь впливу електромагнітних випромінювань на організм людини взагалі залежить від діапазону частот, тривалості опромінення, характеру опромінення, режиму опромінення, розмірів поверхні тіла, яке опромінюється, та індивідуальних особливостей організму [19].

У результаті дії ЕМП на людину можливі гострі та хронічні форми порушення фізіологічних функцій організму. Ці порушення виникають в результаті дії електричної складової ЕМП на нервову систему, а також на структуру кори головного та спинного мозку, серцево-судинної системи.

У більшості випадків такі зміни в діяльності нервової та серцево-судинної системи мають зворотній характер, але в результаті тривалої дії вони накопичуються, підсилюються з плином часу, але, як правило, зменшуються та

![](_page_58_Picture_129.jpeg)

зникають при виключенні впливу та поліпшенні умов праці. Тривалий та інтенсивний вплив ЕМП призводить до стійких порушень та захворювань.

На початку 60-х років у науково-технічній літературі з'явилися перші відомості про те, що люди, опромінені імпульсом НВЧ коливань, можуть постійно чути якийсь звук. Залежно від тривалості та частоти повторень імпульсів цей звук сприймається як щебет, цвірінчання чи дзюркіт у деякій точці всередині чи ззаду голови. Це явище викликало інтерес вчених, які розпочали систематичні дослідження на людях та тваринах. Під час дослідів люди повідомляли про свої відчуття.

Отже, електромагнітне випромінювання як хвороботворний чинник слід розглядати на підставі клінічних та експериментальних матеріалів. Сумісну дію цих випромінювань широкого діапазону можна класифікувати як окрему радіохвильову хворобу. Тяжкість її наслідків знаходиться у прямій залежності від напруженості ЕМП, тривалості впливу, фізичних особливостей різних діапазонів частот, умов зовнішнього середовища, а також від функціонального стану організму, його стійкості до впливу різних чинників можливостей адаптації.

Поряд із радіохвильовою хворобою (як специфічним результатом дії ЕМП) зростає ризик виникнення загальних захворювань, захворювань органів дихання, травлення тощо. Це відбувається також і за дуже малої інтенсивності ЕМП, яка незначно перевищує гігієнічні нормативи. Ймовірно, що причиною тут є порушення нервово-психічної діяльності як головної у керуванні всіма функціями організму.

У результаті дії на організм людини електромагнітних випромінювань в діапазоні ЗО кГц – 300 МГц спостерігається: загальна слабкість, підвищена втома, сонливість, порушення сну, головний біль та біль в ділянці серця. З'являється роздратованість, втрачається увага, сповільнюються рухово-мовні реакції. Виникає ряд симптомів, які свідчать про порушення роботи окремих органів – шлунку, печінки, підшлункової залози. Погіршуються харчові та статеві рефлекси, діяльність серцево-судинної системи, фіксуються зміни

![](_page_59_Picture_120.jpeg)

показників білкового та вуглеводневого обміну, змінюється склад крові, зафіксовані зміни на рівні клітин.

При систематичній дії ЕМП високої та надвисокої частоти на організм людини спостерігається підвищення кров'яного тиску, трофічні явища (випадіння волосся, ламкість нігтів). ЕМП викликають зміну поляризації молекул та атомів, які є складовою частиною клітин, в результаті чого виникає небезпечний нагрів. Надмірне тепло може нанести шкоду як окремим органам, так і всьому організму людини. Професійні захворювання виникають у працівників при тривалому та інтенсивному опроміненні [17].

Вплив випромінювань надвисокої частоти (НВЧ) на організм людини привертає увагу великої кількості дослідників і відображається у численних наукових доповідях і публікаціях. В одній із них наведеш відомості про клінічні прояви дії НВЧ залежно від інтенсивності опромінення. При інтенсивності близько 20 мкВт/см<sup>2</sup> спостерігається зменшення частоти пульсу, зниження артеріального тиску, тобто явна реакція на опромінення. Вона сильніша й може навіть виражатися у підвищенні температури шкіри в осіб, які раніше потрапляли під дію опромінення.

Із ростом інтенсивності відбуваються електрокардіографічні зміни, при хронічному впливі – тенденція до гіпотонії, до змін у нервовій системі. Потім спостерігається прискорення пульсу, коливання об'єму крові.

При інтенсивності 6 мВт/см<sup>2</sup> помічені зміни у статевих залозах, у складі крові, помутніння кришталика. Далі – зміни у здатності крові зсідатися, умовнорефлекторній діяльності, вплив на клітини печінки, зміни у корі головного мозку. Потім – підвищення кров'яного тиску, розрив капілярів і крововиливи у легені та печінку [19].

Випромінювання інтенсивністю до 100 мВт/см викликають стійку гіпотонію, стійкі зміни серцево-судинної системи, двосторонню катаракту Подальше опромінення помітно впливає на тканини, викликає больові почуття. Якщо інтенсивність перевищує 1 Вт/см, це спричинює дуже швидку втрату зору, що є одним із серйозних ефектів дії НВЧ на організм людини. На більш низьких частотах такі ефекти не відбуваються, і тому їх треба вважати специфічними для

![](_page_60_Picture_142.jpeg)

НВЧ діапазону. Ступінь пошкодження залежить, в основному, від інтенсивності та тривалості опромінення.

Інтенсивне НВЧ опромінення відразу викликає сльозотечу, подразнення, звуження зіниці ока. Після короткого (1-2 доби) прихованого періоду спостерігається погіршення зору, що посилюється під час повторного опромінення і свідчить про кумулятивний характер пошкоджень. Спостереження за людьми доводять існування механізму відбудови пошкоджених клітин, який вимагає тривалого часу (10-20 діб). Зі зростанням часу та інтенсивності впливу пошкодження набувають незворотного характеру.

У разі прямого впливу на око випромінювання відбувається пошкодження рогівки. Але серед усіх тканин ока найбільшу чутливість в діапазоні 1…10 ГГц має кришталик. Сильні пошкодження кришталика зумовлені тепловим впливом НВЧ (при щільності потоку енергії понад 100 мВт/см2). За малої інтенсивності помутніння спостерігаються тільки у задній ділянці, за великої – по всьому об'єму кришталика.

![](_page_61_Picture_71.jpeg)

### ВИСНОВКИ

У результаті виконання кваліфікаційної роботи спроектовано та налаштовано параметри комп'ютеризованої системи тайм-менеджменту на основі Raspberry PI.

Апаратна складова розробленої системи містить два компоненти: мікроконтролер на базі Raspberry PI Zero та LCD-дисплей 16\*2.

Програмне забезпечення складається з двох частин: програмне забезпечення для забезпечення взаємодії на рівні апаратних складових комп'ютеризованої системи та програмне забезпечення формування запитів і опрацювання відповідей від Outlook, що розташований у хмарному сервісі Azure.

При організації доступу до даних календаря подій користувача та сервісу Azure використано схему аутентифікації, що передбачає формування токену для програмного забезпечення встановленого на Raspberry PI та одержання ідентифікатора користувача Outlook. Рекомендується змінювати токен ПЗ протягом кожних 30 хв, а звернення програми для визначення стану зайнятості користувача виконувати кожних 15 хв.

У кваліфікаційній роботі обгрунтовано вибір та організовано структуру апаратного забезпечення комп'ютеризованої системи, комунікаційної інфраструктури та доступу до мережі інтернет мікроконтролера Raspberry PI з реалізацією авторизованого доступу до календаря подій, прив'язаного до електронної пошти користувача.

Окрім цього, реалізовано функціональність формування запитів та одержання відповідей від календаря з інтервалом 15 хв з відображенням стану зайнятості користувача в залежності від подій календаря , а також забезпечено сповіщення комп'ютеризованої системи тайм-менеджменту на мобільний пристрій (смартфон) користувача системи щодо виникнення помилок функціонування комп'ютеризованої системи тайм-менеджменту.

![](_page_62_Picture_130.jpeg)

*КС КРБ 123.036.00.00 ПЗ <sup>63</sup>*

## СПИСОК ВИКОРИСТАНИХ ДЖЕРЕЛ

1. Колесов О.С., Вацьківська А.В. Тайм-менеджмент – управління часом. Збірник наукових праць ВНАУ. Серія: Економічні науки, No 2(53). Том 3. 2011. С. 61-65.

2. Simone Cirani, Gianluigi Ferrari, Marco Picone, Luca Veltri. Internet of Things. Architectures, Protocols and Standards. Wiley. 2019. 394 p.

3. Boris Adryan, Dominik Obermaier, Paul Fremantle. The Technical Foundations of IoT. Artech House. 2017. 494 p.

4. Harry Fairhead. Raspberry Pi IoT In C. IO Press. 2016. 292 p

5. Gastón C. Hillar, MQTT Essentials - A Lightweight IoT Protocol. Packt. 2017. 280 p.

6. John C. Shovic, Raspberry Pi IoT Projects: Prototyping Experiments for Makers. Apress, New York. 2016. 233 p.

7. Yatsyshyn V., Pastukh O., Palamar A., Zharovskyi R. Technology of relational database management systems performance evaluation during computer systems design. Scientific Journal of TNTU.Tern.: TNTU. 2023. Vol 109. No 1. P. 54– 65.

8. Системи управління ідентифікацією. URL: https://businessyield.com/ uk/management/identity-management-system/?currency=INR (дата звернення: 01.05.2023 р.).

9. Yatsyshyn V., Pastukh O., Lutskiv A., Tsymbalistyy V., Martsenko N. A Risks management method based on the quality requirements communication method in agile approaches. Information technologies: theoretical and applied problems. 2022. pp. 1-10.

10. Що таке Azure Active Directory. URL: [https://simpla.com.ua/blog/shcho](https://simpla.com.ua/blog/shcho-take-azure-active-directory)[take-azure-active-directory](https://simpla.com.ua/blog/shcho-take-azure-active-directory) (дата звернення: 02.05.2023 р.).

11. Raspberry Pi Documentation. URL: <https://www.raspberrypi.org/documentation> (дата звернення: 27.04.2023 р.).

12. Adafruit Python GPIO Library. URL: [https://github.com/adafruit/](https://github.com/adafruit/Adafruit_Python_GPIO) [Adafruit\\_Python\\_GPIO](https://github.com/adafruit/Adafruit_Python_GPIO) (дата звернення: 24.04.2023 р.)

![](_page_63_Picture_175.jpeg)

13. Python 3.9.2 documentation. URL: <https://docs.python.org/3/> (дата звернення 18.04.2023 р.)

14. Python Tutorial. URL: https://www.w3schools.com/python/default.asp (дата звернення 18.05.2023 р.).

15. Автоматизація бізнес-процесів підприємства. URL: [http://stud.com.ua/37085/ekonomika/avtomatizatsiya\\_biznes\\_protsesiv\\_pidpriyemstv](http://stud.com.ua/37085/ekonomika/avtomatizatsiya_biznes_protsesiv_pidpriyemstva) [a](http://stud.com.ua/37085/ekonomika/avtomatizatsiya_biznes_protsesiv_pidpriyemstva) (дата звернення 20.05.2022 р.).

16. Waher P. Learning Internet of Things. Packt Publishing. 2015. 286 p.

17. Осухівська Г.М., Тиш Є.В., Луцик Н.С., Паламар А.М. Методичні вказівки до виконання кваліфікаційних робіт здобувачів першого (бакалаврського) рівня вищої освіти спеціальності 123 «Комп'ютерна інженерія» усіх форм навчання. Тернопіль, ТНТУ. 2022. 28 с.

18. НПАОП 0.00-7.15-18 «Вимоги щодо безпеки та захисту здоров'я працівників під час роботи з екранними пристроями». Київ. 2018.

19. Катренко Л.А., Катренко А.В. Охорона праці в галузі комп'ютинґу. Львів: Магнолія-2006. 2012. 544 с.

20. Бедрій Я. Основи охорони праці користувачів персональних комп'ютерів: навчальний посібник для студентів ВНЗ та інженерів-практиків. Навчальна книга-Богдан. 2014. 144 с.

![](_page_64_Picture_111.jpeg)

# Додаток A

# Технічне завдання

## МІНІСТЕРСТВО ОСВІТИ І НАУКИ УКРАЇНИ

Тернопільський національний технічний університет імені Івана Пулюя Факультет комп'ютерно-інформаційних систем і програмної інженерії

Кафедра комп'ютерних систем та мереж

## **"Затверджую"**

Завідувач кафедри КС

\_\_\_\_\_\_\_ Осухівська Г.M.

" $\frac{1}{2023}$  p

# КОМП'ЮТЕРИЗОВАНА СИСТЕМА ТАЙМ-МЕНЕДЖМЕНТУ НА ОСНОВІ RASPBERRY PI

# **ТЕХНІЧНЕ ЗАВДАННЯ**

на \_*10*\_ листках

**Вид робіт:** Кваліфікаційна робота

**На здобуття освітнього ступеня «Бакалавр» Спеціальність 123 «Комп'ютерна інженерія»**

Керівник кваліфікаційної роботи Студент групи СІ-41

\_\_\_\_\_\_\_\_\_\_ к.т.н., доц. Луцків А.М. \_\_\_\_\_\_\_\_\_\_ Вергун О.Р.

«УЗГОДЖЕНО» «ВИКОНАВЕЦЬ»

«  $\rightarrow$  2023 р. «  $\rightarrow$  2023 р.

**Тернопіль 2023**

1 Загальні відомості

1.1 Повна назва та її умовне позначення

Повна назва теми кваліфікаційної роботи: «Комп'ютеризована система таймменеджменту на основі Raspberry PI».

Умовне позначення кваліфікаційної роботи: КС КРБ 123.036.00.00

1.2 Виконавець

Студент групи СІ-41, факультету комп'ютерно-інформаційних систем і програмної інженерії, кафедри комп'ютерних систем та мереж, Тернопільського національного технічного університету імені Івана Пулюя, Вергун Олександр Романович.

## 1.3 Підстава для виконання роботи

Підставою для виконання кваліфікаційної роботи є наказ по університету (№ 4.7-238 від 28.02.2023 р.)

1.4 Планові терміни початку та завершення роботи

Плановий термін початку виконання кваліфікаційної роботи – 28.02.2023 р. Плановий термін завершення виконання кваліфікаційної роботи – 24.06.2023 р.

### 1.5 Порядок оформлення та пред'явлення результатів роботи

Порядок оформлення пояснювальної записки та графічного матеріалу здійснюється у відповідності до чинних норм та правил ISO, ЕСКД, ЕСПД та ДСТУ.

Пред'явлення проміжних результатів роботи з виконання кваліфікаційної роботи здійснюється у відповідності до графіку, затвердженого керівником роботи.

Попередній захист кваліфікаційної роботи відбувається при готовності роботи на 90% , наявності пояснювальної записки та графічного матеріалу.

Пред'явлення результатів кваліфікаційної роботи відбувається шляхом захисту на відповідному засіданні ЕК, ілюстрацією основних досягнень за допомогою графічного матеріалу.

### 2 Призначення і цілі створення системи

#### 2.1 Призначення системи

Комп'ютеризована система тайм-менеджменту на основі Raspberry PI, або поіншому система керування робочим часом, призначена для оптимізації бізнесдіяльності будь-якої людини шляхом сповіщення інших щодо зайнятості або відпочинку.

Система, яка проектується у кваліфікаційній роботі, дозволить одержувати дані календаря авторизованого користувача і за наявності запланованих подій відображати відповідні повідомлення на екрані невеликого LCD-екрану.

У системі необхідно реалізувати можливість авторизованого доступу до Outlook-календаря з використанням засобів хмарного сервісу Azure. При успішній аутентифікації одержати дані щодо запланованих зустрічей, порівняти поточний системний час з часом зустрічей та вивести на екран сповіщення визначеного змісту і типу.

Для одержання актуальної інформації щодо зайнятості людини у відповідності до її календаря планування, необхідно забезпечити опитування протягом налаштовуваного проміжку часу.

Така комп'ютеризована система візуальних сповіщень може бути частиною більш глобальної системи тайм-менеджменту. Особливо актуальною є її застосування при віддаленій роботі над проектами в домашніх умовах, коли вдома присутні інші члени сім'ї. Це дозволяє не відволікати працівника від виконання його поточних робочих задач і забезпечити ефективність і концентрацію роботи над проектом.

2.2 Мета створення системи

Мета імплементації комп'ютеризованої системи тайм-менеджменту на основі Raspberry PI полягає у забезпеченні простоти оповіщення та збереженні ефективності використання робочого часу працівника шляхом оповіщення щодо його зайнятості в умовах віддаленого режиму роботи над проектом або роботи в домашніх умовах.

Задачі, які потрібно розв'язати для досягнення мети щодо реалізації комп'ютеризованої системи тайм менеджменту:

– обгрунтувати вибір та організувати структуру апаратного забезпечення комп'ютеризованої системи;

– організувати комунікаційну інфраструктуру та доступ до мережі інтернет мікроконтролера Raspberry PI;

– забезпечити авторизований доступ до календаря подій, прив'язаного до електронної пошти користувача;

– реалізувати функціональність формування запитів та одержання відповідей від календаря з інтервалом 15 хв;

– забезпечити відображення стану зайнятості користувача в залежності від подій календаря на екрані LCD-дисплея;

забезпечити сповіщення комп'ютеризованої системи тайм-менеджменту на мобільний пристрій (смартфон) користувача системи.

4

### 2.3 Характеристика об'єкту

### 2.3.1 Основні задачі та функції об'єкту

Системи тайм-менеджменту орієнтовані на підвищення продуктивності шляхом встановлення чітких цілей і пріоритетності завдань працівника. Комп'ютеризована система тайм-менеджменту на основі Raspberry PI, яка проектується у даній роботі, є лише частиною більш комплексного рішення. Вона повинна забезпечувати вивід сповіщення про заплановані у календарі працівника події. Це може бути ефективно використано при віддаленій роботі працівника, а також у випадку, коли виконання обов'язків введеться з дому, де перебувають інші члени сім'ї. Як наслідок, бачачи на екрані сповіщення про зустріч з колегами, члени сім'ї не будуть відволікати від виконання прямих обов'язків та не будуть заважати проведенню обговорення поточних задач.

Комп'ютеризована система тайм-менеджменту може ефективно використовуватися в індустрії розробки програмного забезпечення та пов'язаних з нею процесів. Оскільки, сьогодні спостерігається глобалізація процесів, то участь у проекті беруть команди, які є територіально розподіленими, а відповідно часові пояси у кожного можуть відрізнятися. Комп'ютеризована система тайм-менеджменту забезпечує автоматичний аналіз запланованих подій у календарі і відповідно відображає їх на екрані. Працівник компанії, бачачи таке сповіщення, вже немає потреби заходити у корпоративну пошту та перевіряти заплановані події.

Застосування комп'ютеризованої системи тайм-менеджменту може також використовуватися учнями і студентами, які навчаються у дистанційному форматі. Маючи доступ до розкладу уроків чи пар, які заплановані у календарі, система автоматично відображатиме сповіщення щодо зайнятості учня.

У системі повинні бути реалізовані функції, які в перспективі дозволять зменшити стрес, шляхом планування і одержання сповіщень наперед, але при цьому залишаючи місце для непередбачених ситуацій.

5

Комп'ютеризована система тайм-менеджменту на основі Raspberry PI орієнтована на покращення балансу між роботою та особистим життям і дозволяє уникнути перевтоми та виділити час на відпочинок. Окрім цього, її можна ефективно використовувати для запобігання шахрайству та зловживанням шляхом відстеження відвідуваності та нарахування заробітної плати.

3 Вимоги до системи

### 3.1 Вимоги до системи в цілому

Комп'ютеризована система тайм-менеджменту на основі Raspberry PI повинна забезпечувати вивід на LCD-диспелей повідомлення щодо запланованих подій у календарі користувача. Календар користувача повинен бути прив'язаний до електронної пошти, а звернення до електронної пошти має бути авторизованим на основі згенерованого авторизаційного токена.

Формування запитів до календаря подій користувача повинно відбуватися з інтервалом кожних 15 хв, а також враховувати вихідні та робочі дні тижня. Також потрібно передбачити таку функціональність, щоб програмне забезпечення формування сповіщень, що виконується на Raspberry PI, запускалось автоматично після увімкнення мікроконтролера.

Доступ до календаря має забезпечуватись шляхом звернення до Outlook через хмарний сервіс Azure з відповідними дозволами користувацького облікового запису.

Реалізація наведених вище загальних вимог до комп'ютеризованої системи тайм-менеджменту дозволить вчасно виконувати поставлені перед працівником задачі з врахуванням кінцевих термінів та визначених графіків роботи, а також підвищення його репутації завдяки надійності та ефективності праці.

При інтеграції проектованої системи з enterprise системами керування часом можна забезпечити створення аналітичних даних шляхом вимірювання продуктивності та прогресу конкретного користувача, налаштування та
масштабування шляхом адаптації до різних потреб і ситуацій, а також забезпечити вироблення кращих звичок шляхом дотримання розпорядку дня та уникнення прокрастинації.

3.1.1 Вимоги до структури та функціонування системи

До складу комп'ютеризованої системи тайм-менеджменту входить апаратне і програмне забезпечення. Апаратна складова системи включає в себе три простих пристрої:

– Raspberry PI Zero;

– LCD-дисплей;

– I2C LCD плата.

Дані пристрої призначені для забезпечення виводу повідомлень щодо подій, які заплановані у календарі користувача.

Програмне забезпечення, що використовується при проектуванні комп'ютеризованої системи включає системне і прикладне програмне. На системному рівні передбачається реалізація програми для взаємодії Raspberry PI та екрану для відображення зайнятості користувача (працівника).

Прикладне програмне забезпечення орієнтоване на встановлення зв'язку з електронною поштою, а саме доступу та використання Microsoft Outlook, а також авторизованого доступу до хмарного сервісу Azure.

Мережева інфраструктура повинна забезпечувати доступ до мережі Інтернет шляхом використання безпровідного з'єднання.

Вимоги, що висуваються до функціонування комп'ютеризованої системи таймменеджменту можна представити у вигляді наступного переліку:

 авторизований програмний доступ до електронної пошти користувача з використанням відповідного токену;

 налаштовуване формування запитів до подій календаря з визначеним інтервалом часом;

 відображення на LCD-екрані повідомлення про зайнятість або доступність користувача;

надсилання повідомлень у випадку збою функціонування системи;

 продуктивність системи у межах часу виявлення актуальності подій користувача;

простота налаштування доступу до хмарного сервісу Azure;

підвищення продуктивності праці та відповідальності працівника.

3.1.2 Вимоги до способів та засобів зв'язку між компонентами системи

Для забезпечення зв'язку між апаратними складовими комп'ютеризованої системи тайм-менеджменту повинен бути використаний набір провідник, які фізично з'єднують три компоненти, визначені раніше.

Для передачі та одержання даних передбачається використання технології WiFi, що забезпечує з'єднання з мережею Інтернет, а отже і з хмарним сервісом Azure на якому розташовано електронну пошту та календар подій конкретного користувача.

3.1.3 Вимоги по діагностуванню системи

Діагностика комп'ютеризованої системи тайм-менеджменту передбачає перевірку працездатності і коректного функціонування апаратного і програмного забезпечення. Графік діагностики компонентів системи визначається надійністю функціонування системи і може проводитись як планове тестування, так і аварійне.

При плановій діагностиці системи передбачається перевірка надійності з'єднання апаратних складових і коректності функціонування програмного забезпечення.

При аварійній діагностиці передбачається аналіз причин виникнення на основі повідомлення про помилку, а також вживання відповідних заходів щодо її усунення.

8

3.1.4 Перспективи розвитку, модернізація системи

Перспективами розвитку комп'ютеризованої системи тайм-менеджменту є впровадження додаткових засобів сповіщення, наприклад, звукового сигналу щодо початку та завершення мітингів, а також відображення повідомлень на більш потужних засобах відображення інформації.

3.1.5 Вимоги до надійності системи

До вимог надійності комп'ютеризованої системи тайм-менеджменту належить стабільність функціонування протягом визначеного періоду часу, адекватність та актуальність подій календаря, які відображаються на екрані.

Окрім цього, апаратні компоненти системи повинні бути захищеними від фізичних та механічних пошкоджень, а доступ до електронної пошти і відповідно до запланованих подій має бути авторизованим. Також важливим є надійність каналу безпровідної передачі даних з Raspberry PI до WiFi пристрою. В ідеалі відновлюваність працездатності комп'ютеризованої системи повинна бути забезпечена протягом 15 хв від виникнення аварійної ситуації.

3.1.6 Вимоги до функцій та задач, які виконує система

Основною функцією комп'ютеризованої системи тайм-менеджменту є забезпечення можливості оповіщення щодо зайнятості працівника шляхом формування повідомлень на LCD-екрані у результаті аналізу запланованих у календарі подій. Вимоги щодо реалізації основної функції полягають в наступному:

- авторизований доступ до подій календаря визначеного користувача;
- формування запитів за налаштовуваним розкладом до календаря подій;
- своєчасне отримання відповідей на запити до електронної пошти;
- відображення стану зайнятості користувача;
- автоматичне встановлення типу дня тижня робочі та вихідні дні;

 відповідність критеріям продуктивності функціонування комп'ютеризованої системи.

3.1.7 Вимоги до апаратного забезпечення

Вимоги до мікроконтролера:

- тактова частота процесора 1ГГц;
- кількість фізичних та логічних ядер 1 од.;
- розмір оперативної пам'яті 512 Мб.

Вимоги до LCD-дисплею:

- LCD1602 I2C екран з платою I2C;
- формат виводу тексту 16\*2;
- напруга живлення 5В.

## 3.1.8 Вимоги до програмного забезпечення

На рівні комунікації та управління виводом повідомлень на LCD-дисплеї використовується операційна система Raspbian та системне програмне забезпечення.

Авторизація доступу до електронної пошти користувача, одержання даних щодо запланованих подій, а також формування запитів і обробка відповідей забезпечується прикладним програмним забезпеченням мовою JavaScript.

## 4 Вимоги до документації

Документація повинна відповідати вимогам ЄСКД та ДСТУ

Комплект документації повинен складатись з:

- пояснювальної записки;
- графічного матеріалу:
- 1 Аналіз систем тайм-менеджменту.
- 2 Технічні характеристики мікроконтролера Raspberry PI Zero.
- 3 Структурна схема LCD-дисплею.
- 4 Архітектура комп'ютеризованої системи тайм-менеджменту.
- 5 Структурна схема авторизації користувача до Outlook.

\*Примітка: У комплект документації можуть вноситися міни та доповнення в процесі розробки.

## 5 Стадії та етапи проектування

Таблиця 1 – Стадії та етапи виконання кваліфікаційної роботи бакалавра

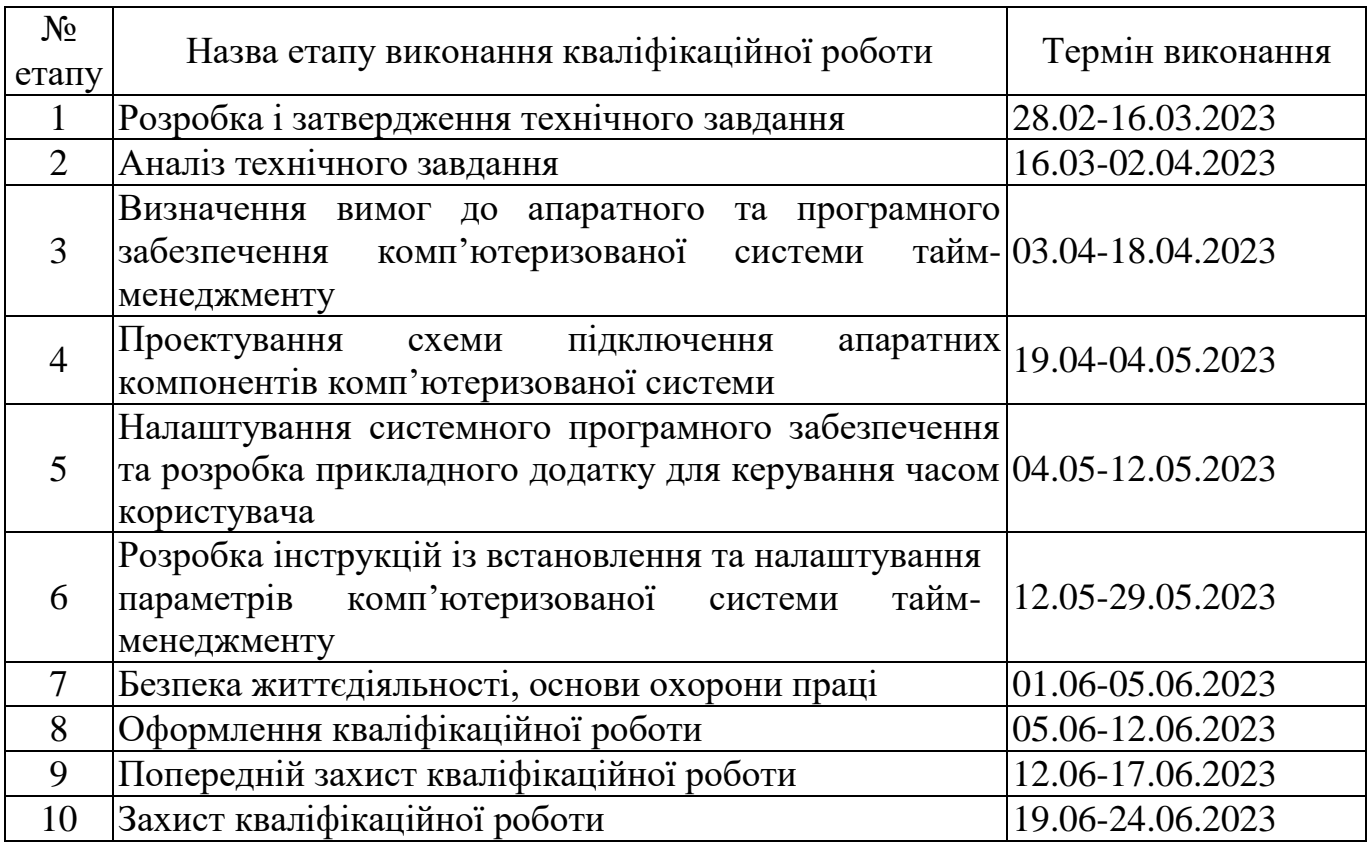

6 Додаткові умови виконання кваліфікаційної роботи

Під час виконання кваліфікаційної роботи у дане технічне завдання можуть вноситися зміни та доповнення.